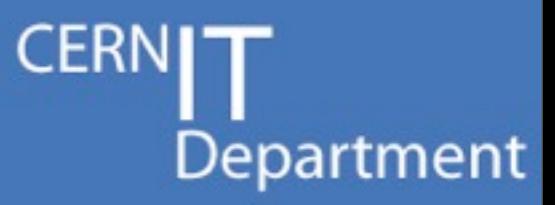

#### **Linux Kernel Development - Introduction to kernel modules**

1

*2012-7-13, Open Lab Summer Student Lectures*

#### **Panos Sakkos**

**CERN Security Team - <http://cern.ch/security>** Technical Student, National and Kapodistrian University of Athens

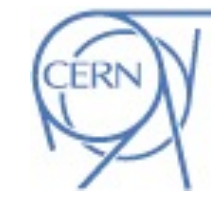

CERN IT Department CH-1211 Genève 23 Switzerland **www.cern.ch/it**

#### **Overview**

- **Work of CERN Security Team (CST) within the kernel**
- **Architecture of an OS**
- **Anatomy of a kernel module**
- **kprobes**
- **Debugging**
- **Good and Bad practices**

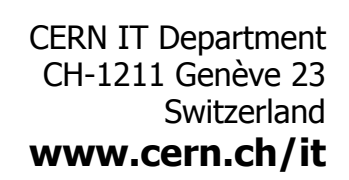

**CERN** 

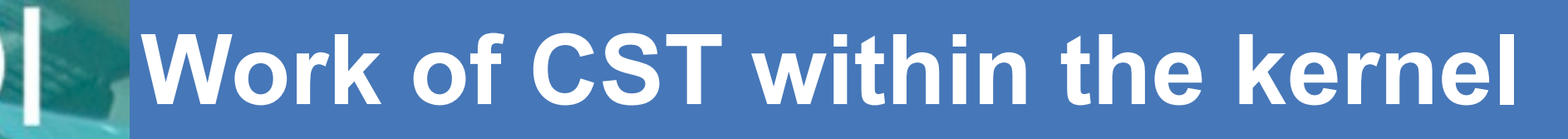

#### • **netlog**

CERN IT Department CH-1211 Genève 23 Switzerland **www.cern.ch/it** **CERNIT** 

Department

Friday, July 13, 2012

#### **netlog**

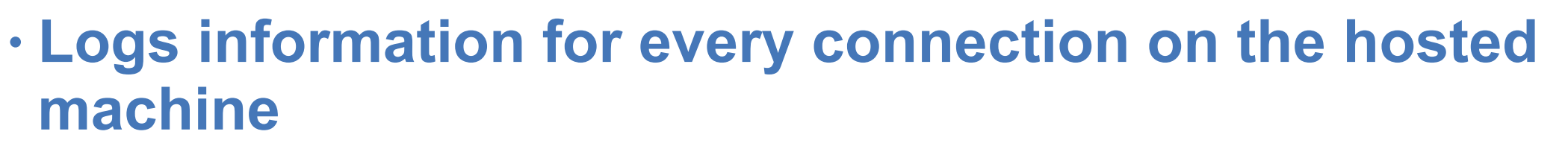

- Who, connected where and when
	- Date and time
	- hostname
	- process
	- user
	- local/remote ip addresses and ports
	- Protocol of connection
	- Action (connect, accept, close, bind)
- Traceability++
- Open source<http://cern-cert.github.com/netlog>

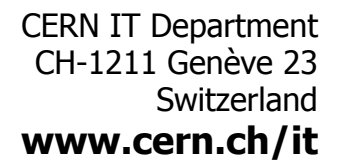

**CER** 

[root@kmod-testing netlog]# ! [root@kmod-testing netlog]# tail /var/log/messages -n 9 Jul 11 14:18:22 kmod-testing kernel: netlog: Light monitoring tool for inet connections by CERN Security Team [+] Planted connect pre handler Jul 11 14:18:22 kmod-testing kernel: netlog: Jul 11 14:18:22 kmod-testing kernel: netlog: [+] Planted connect post handler Jul 11 14:18:22 kmod-testing kernel: netlog: [+] Planted accept post handler Jul 11 14:18:22 kmod-testing kernel: netlog: [+] Planted close pre handler Jul 11 14:18:22 kmod-testing kernel: netlog: [-] Absolute path mode is disabled. The logs will contain the pr ocess name [+] Deployed Jul 11 14:18:22 kmod-testing kernel: netlog: Jul 11 14:18:29 kmod-testing kernel: netlog: ssh[4707] TCP 128.141.48.75:38530 -> 137.138.141.158:22 (uid=0) Jul 11 14:18:30 kmod-testing kernel: netlog: firefox[3914] TCP 128.141.48.75:55168 <-> 137.138.144.172:443 (uid=  $\Theta$ )

### **Work of CST within the kernel**

- **netlog**
- **tty-kraven**

CERN IT Department CH-1211 Genève 23 Switzerland **www.cern.ch/it** **CERNIT** 

#### **tty-kraven**

- **Detects tty hijacks**
	- First (known) tool that detects this kind of attack

#### - Logs

- Injected command
- the victim TTY driver name
- the executable of the attacker
- PID of the attacking process

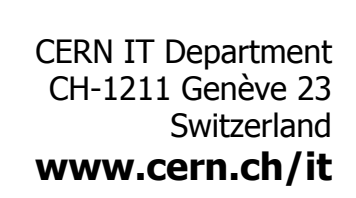

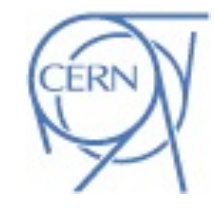

**CERI** 

[root@kmod-testing test cases]# tail /var/log/messages -n 3 Jul 11 14:21:29 kmod-testing kernel: tty-kraven: tty hijack detection tool from CERN Security Team Jul 11 14:21:29 kmod-testing kernel: tty-kraven: [+] Planted Jul 11 14:22:04 kmod-testing kernel: tty-kraven: 'passwd' to [/dev/pts/1] from (/root/kraven/test\_cases/a.out) p id: 5346

# **Work of CST within the kernel**

- **netlog**
- **tty-kraven**
- **redeemer**

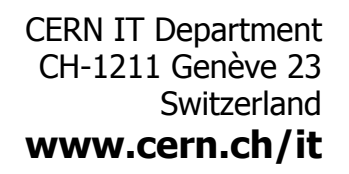

**CERNI** 

#### **redeemer**

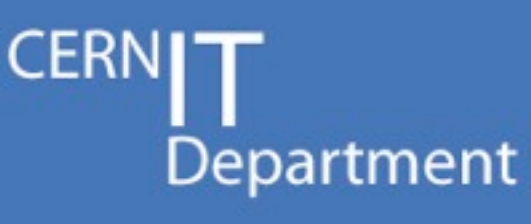

#### • **rootkit detector**

- Designed to detect even rootkits that utilize the debug registers!
	- First know tool to succeed this depth of detection

#### • **Hashes and checks parts of the kernel**

- Periodically
- After an insertion or removal of a kernel module
- **Self defense mechanism**
	- By setting hardware breakpoints in crucial parts of the code

10

- Just like the black debug register rootkits
- **Hides itself from the kernel, so it cannot be removed**
	- Just like the black rootkits
- **Dumps the code of the malware** 
	- Useful for forensics

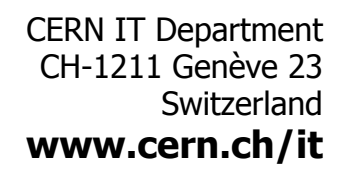

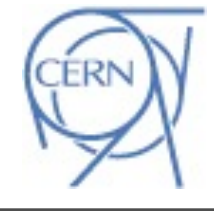

[root@kmod-testing sys call hijacker]# insmod ./hijacker.ko [root@kmod-testing sys\_call\_hijacker]# Message from syslogd@kmod-testing at Jul 11 14:26:00 ... kernel: redeemer: ALERT! sys call table IS DIFFERENT - its hash is [0xe6d0d83] and should be [0x65723312]

Message from syslogd@kmod-testing at Jul 11 14:26:00 ... kernel: redeemer: Changes detected after loading of hijacker!

[root@kmod-testing sys call hijacker]# tail /var/log/messages -n 11 Jul 11 14:25:47 kmod-testing kernel: redeemer: Rootkit Detector by CERN Security Team Jul 11 14:25:47 kmod-testing kernel: redeemer: [+] Logs will be sent at 128.142.172.17 Jul 11 14:25:47 kmod-testing kernel: redeemer: [+] Deployed Jul 11 14:26:00 kmod-testing kernel: redeemer: System is clean Jul 11 14:26:00 kmod-testing kernel: sys call hijacker: Injected sys open Jul 11 14:26:00 kmod-testing kernel: redeemer: ALERT! sys call table IS DIFFERENT - its hash is [0xe6d0d83] and should be [0x65723312] Jul 11 14:26:00 kmod-testing kernel: redeemer: Changes detected after loading of hijacker! Jul 11 14:26:00 kmod-testing kernel: redeemer: Dump of hijacker's init: Jul 11 14:26:00 kmod-testing kernel: 5531f648c7c7205002a04889e5e81e4c08e148984885c04889058274ffff751448c7c7f0500 2a0e8b6f14ce183c8ffe9800000048c7c70c5202a0ffd04885c04889055174ffff751148c7c7305102a0e88df14ce183c8ffeb5a488b401 04889052b74ffffe886a700e166904889c74881e7fffffeffe885a700e16690488b051474ffff48c74010005002a0e85fa700e166904889c fffff00000000000000000000000072000900905102a0ffffffff0000000000000000000000072000b000c5202a0fffffff00000000000 00000000000003f000c004083c31500c9ffff0000000000000000000000072000d00305202a0ffffffff00000000000000000000000720 00f00405202a0ffffffff00000000000000000000003f001000a085c31500c9ffff0000000000000000000000064001100445202a0fff fffff000000000 Jul 11 14:26:00 kmod-testing kernel: redeemer: Dump of hijacker's core: Jul 11 14:26:00 kmod-testing kernel: 554889e50f1f440000ff1581040000c9c36666666666662e0f1f84000000000554889e50f1 f4400004889f74889ca48c7c61b5202a0b915000000f3a6c9400f97c60f92c131c04038ce0f44c2c39090554889e5e8675dfee048c7c7d05 002a031c0e87b814de1e8843701e166904889c74881e7fffffeffe8833701e16690488b150a040000488b050b04000048895010e85a3701e 166904889c74881cf00000100e8593701e16690c9c300040000001400000003000000474e550025e9dc00d52da72a69710c8bd38addac792 009f77379735f63616c6c5f68696a61636b65723a20436c65616e696e672075700a007379735f63616c6c5f68696a61636b65723a206b616 c6c73796d735f6c6f6f6b75705f6e616d652073796d626f6c206e6f7420666f756e640a00000000000007379735f63616c6c5f68696a616 36b65723a207379735f63616c6c5f7461626c652073796d626f6c206e6f7420666f756e640a0000000007379735f63616c6c5f68696a616 36b65723a20496e6a6563746564207379735f6f70656e0a000000675002a0ffffffff0607ff0100000000785002a0ffffffff0707ff01000 00000915002a0ffffffff0607ff010000000a25002a0ffffffff0707ff010000000065e002a0ffffffff6607ff010000000076e002a0fff fffff0707ff010

# **Work of CST within the kernel**

- **netlog**
- **tty-kraven**
- **redeemer**
- **dresden**

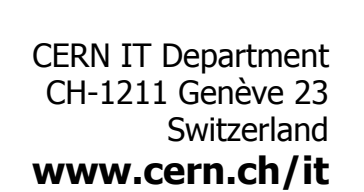

**CERN** 

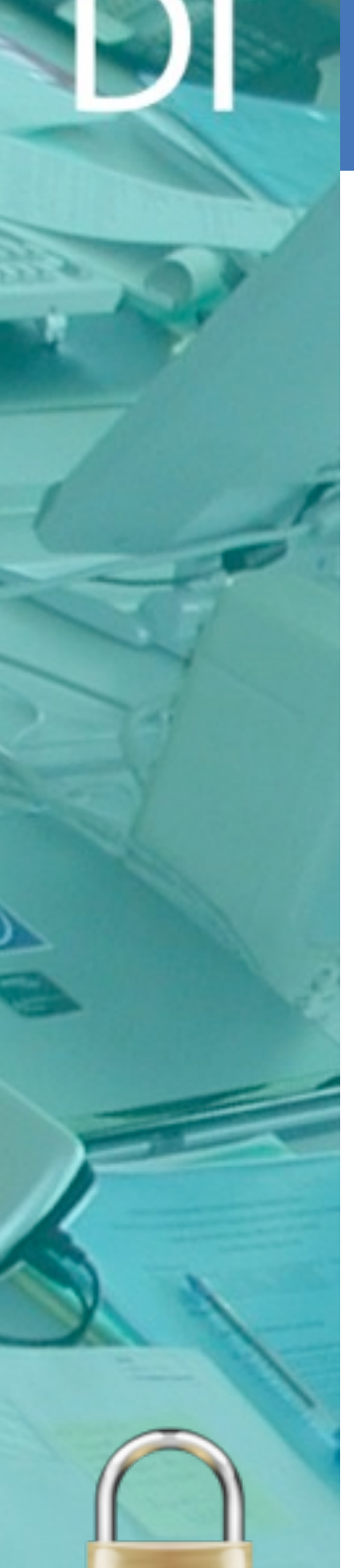

#### **dresden**

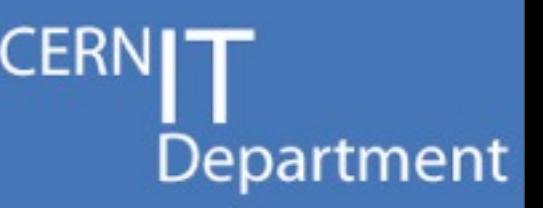

- **Blocks incoming modules**
- **Logs emergency alerts in case of trying to insert a new module or removing an existing one**
- **Hides itself from the kernel, so it cannot be removed**
	- Just like redeemer (and every malware)
- **Open source [http://cern-cert.github.com/dresden](http://cern-cert.github.com/netlog)**

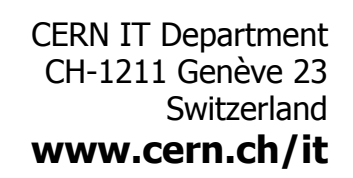

[root@kmod-testing sys call hijacker]# insmod ./hijacker.ko

Message from syslogd@kmod-testing at Jul 11 14:39:32 ... kernel:dresden: event: MODULE STATE COMING name: hijacker init: 0xffffffffa0025000 size of init (text + data) x6e8 core: 0xffffffffa001c000 size of core (text + data) 0x622

Message from syslogd@kmod-testing at Jul 11 14:39:32 ... kernel:dresden: New module is th name hijacker. Its functionality will be disabled insmod: error inserting './hijacker.ko': -1 Operation not permitted [root@kmod-testing sys call hijacker]# Message from syslogd@kmod-testing at Jul 11 14:39:32 ... kernel:dresden: event: MODULE STATE GOING name: hijacker core: 0xffffffffa001c000 size of core (text + data) 0x622 Jul 11 14:39:16 kmod-testing kernel: dresden: Kernel module insertion blocker and action notifier by CERN Security Team Jul 11 14:39:16 kmod-testing kernel: dresden: [+] Future loading of kernel modules will be prevented Jul 11 14:39:16 kmod-testing kernel: dresden: [+] Emergency messages will be logged in case of trying to load or unload a module Jul 11 14:39:16 kmod-testing kernel: dresden: [+] You are not able to remove this module Jul 11 14:39:32 kmod-testing kernel: dresden: event: MODULE STATE COMING name: hijacker init: 0xffffffffa0025000 size of init (text + data) x6e8 core: 0xffffffffa001c000 size of core (text + data) 0x622 Jul 11 14:39:32 kmod-testing kernel: dresden: New module is th name hijacker. Its functionality will be disabled Jul 11 14:39:32 kmod-testing kernel: Module insertion blocked by CERN's dresden Jul 11 14:39:32 kmod-testing kernel: dresden: event: MODULE STATE GOING name: hijacker core: 0xffffffffa001c000 size of core (text + data) 0x622

# **Overview**

**CERN** Department

- **Work of CST within the kernel**
- **Architecture of an OS**
- **Anatomy of a kernel module**
- **kprobes**
- **Debugging**
- **Good and Bad practices**

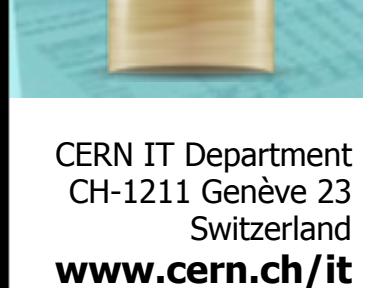

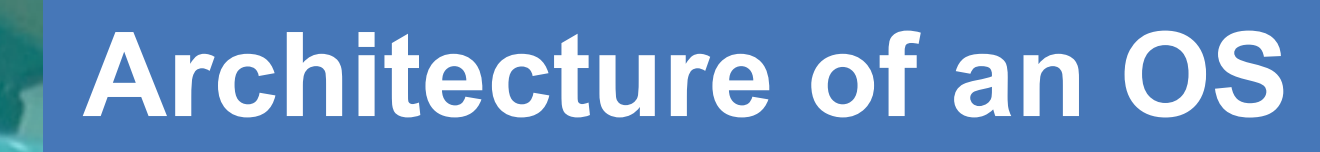

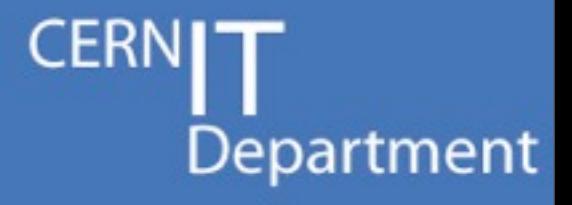

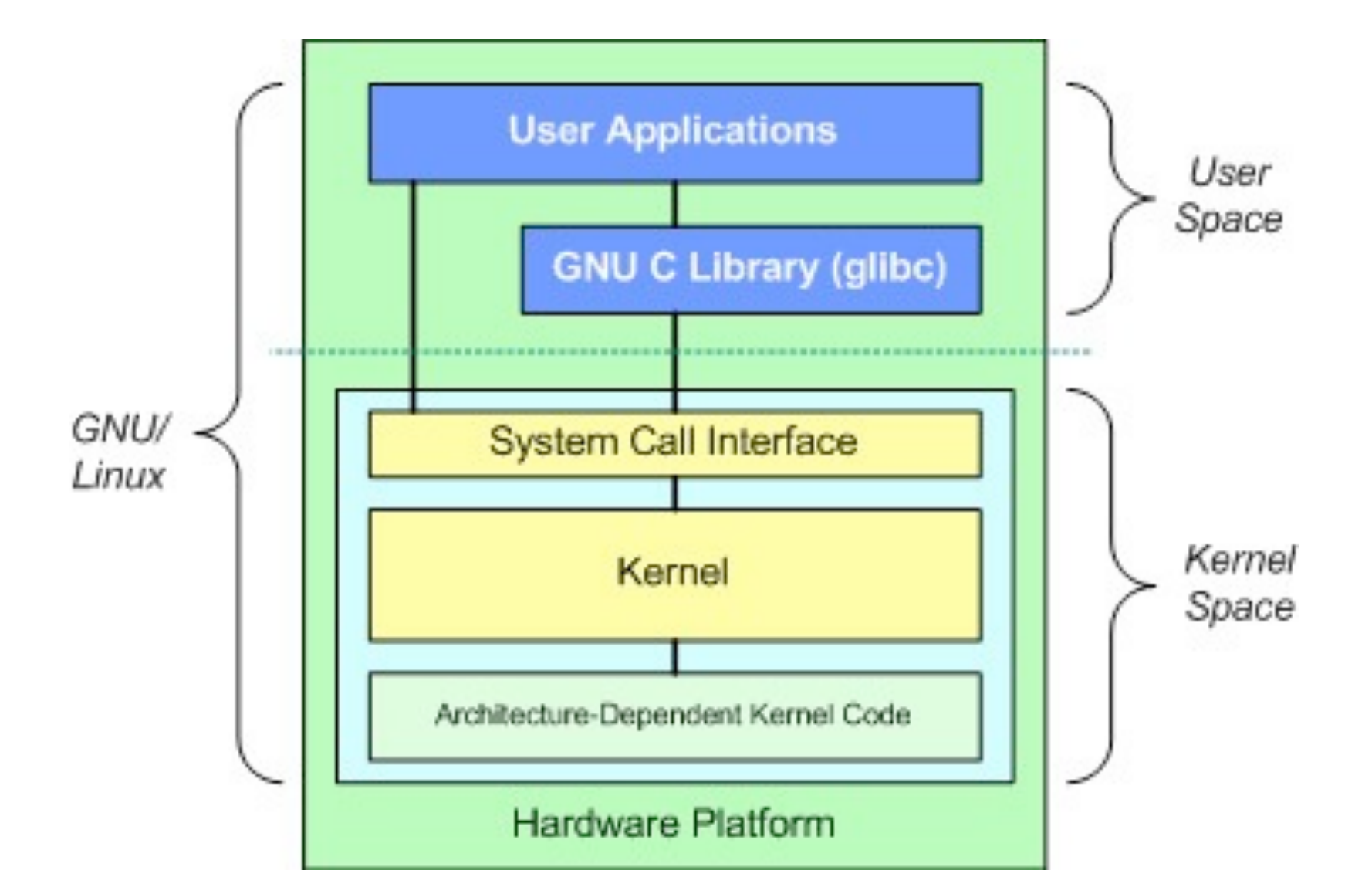

CERN IT Department CH-1211 Genève 23 Switzerland **www.cern.ch/it**

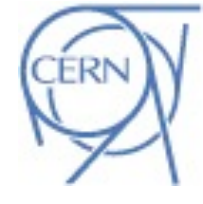

#### **Architecture of an OS**

- **The kernel is**
	- The heart of an OS
	- Serving the requests from user space
		- system calls
		- proc filesystem
		- $\bullet$  ...
	- Protecting user space software from errors
		- Segmentation fault
		- Buss error
		- $\bullet$  ...

CERN IT Department CH-1211 Genève 23 Switzerland **www.cern.ch/it**

### **What can go wrong?**

- **Bug in the kernel will cause**
	- System crash
		- with logs and dump of registers (if you are lucky)
	- System hang up
		- no logs at all...
	- Filesystem corruption
		- As bad as it sounds :(

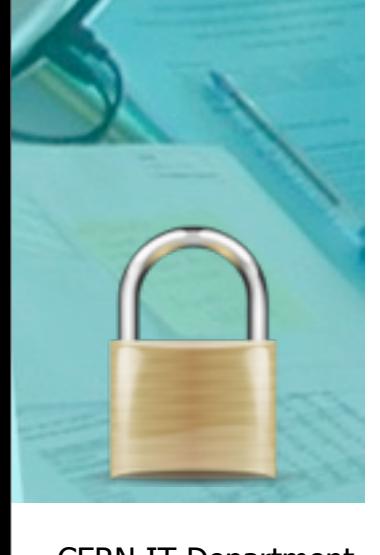

CERN IT Department CH-1211 Genève 23 Switzerland **www.cern.ch/it** **CERI** 

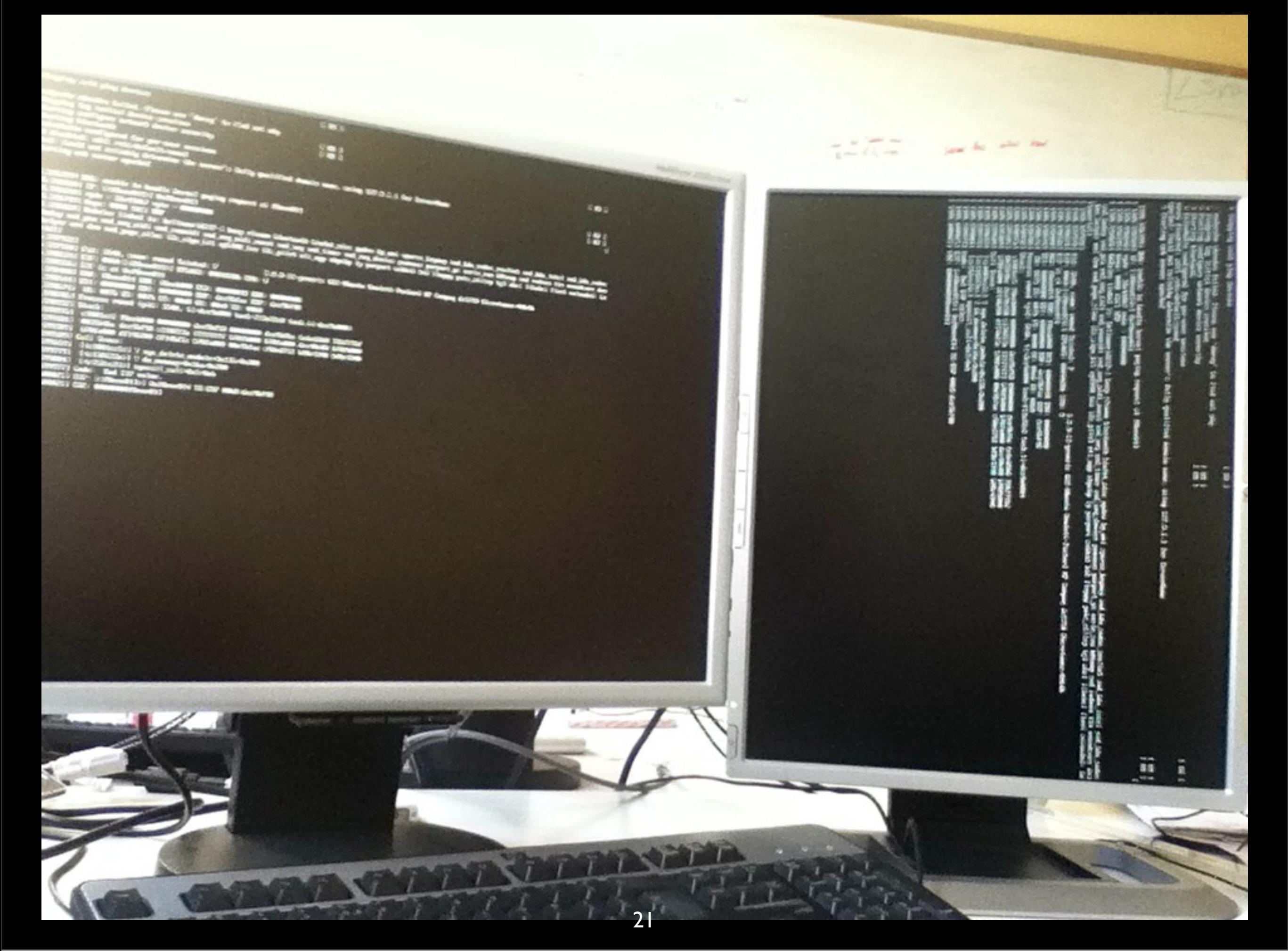

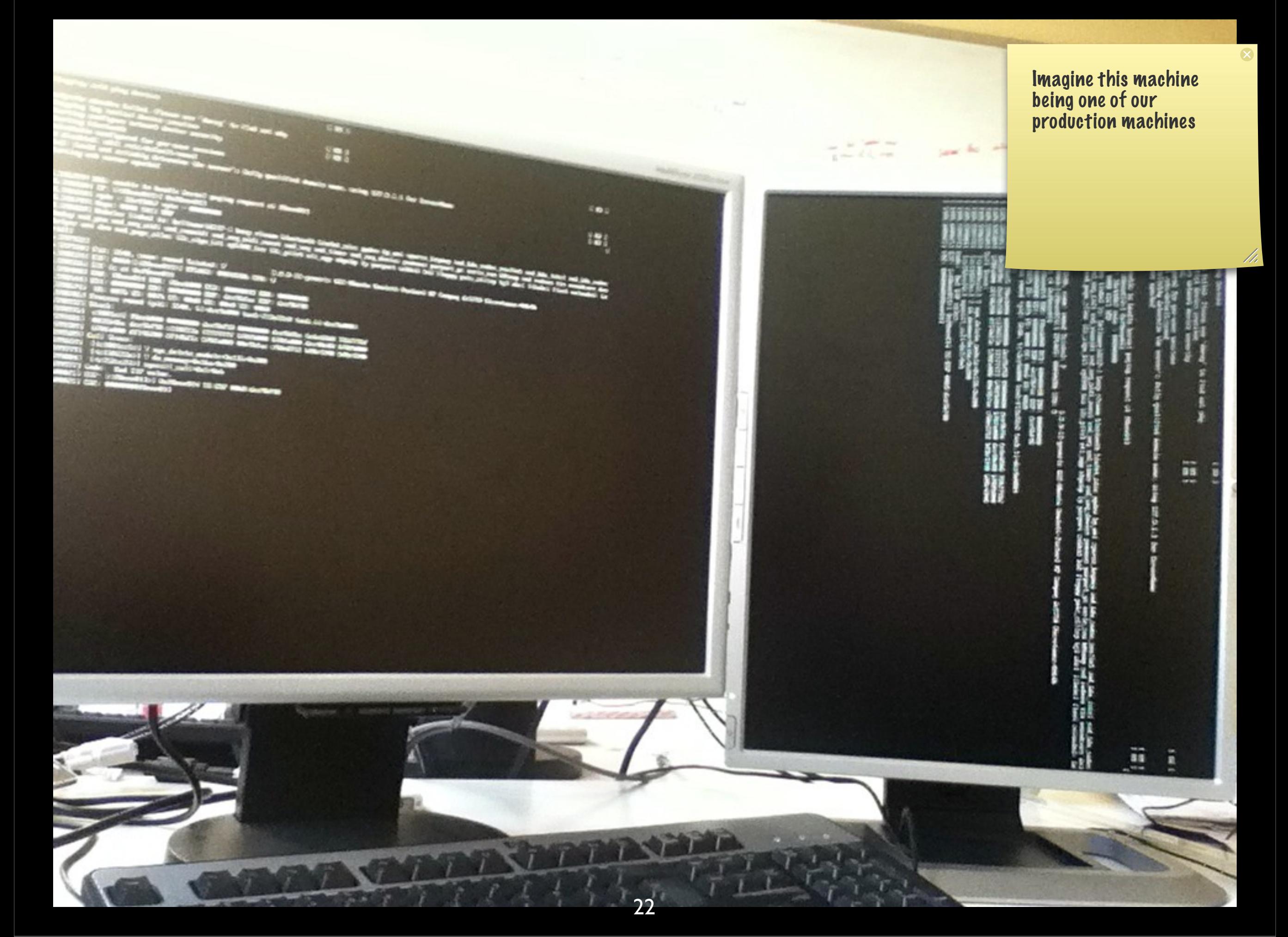

Friday, July 13, 2012

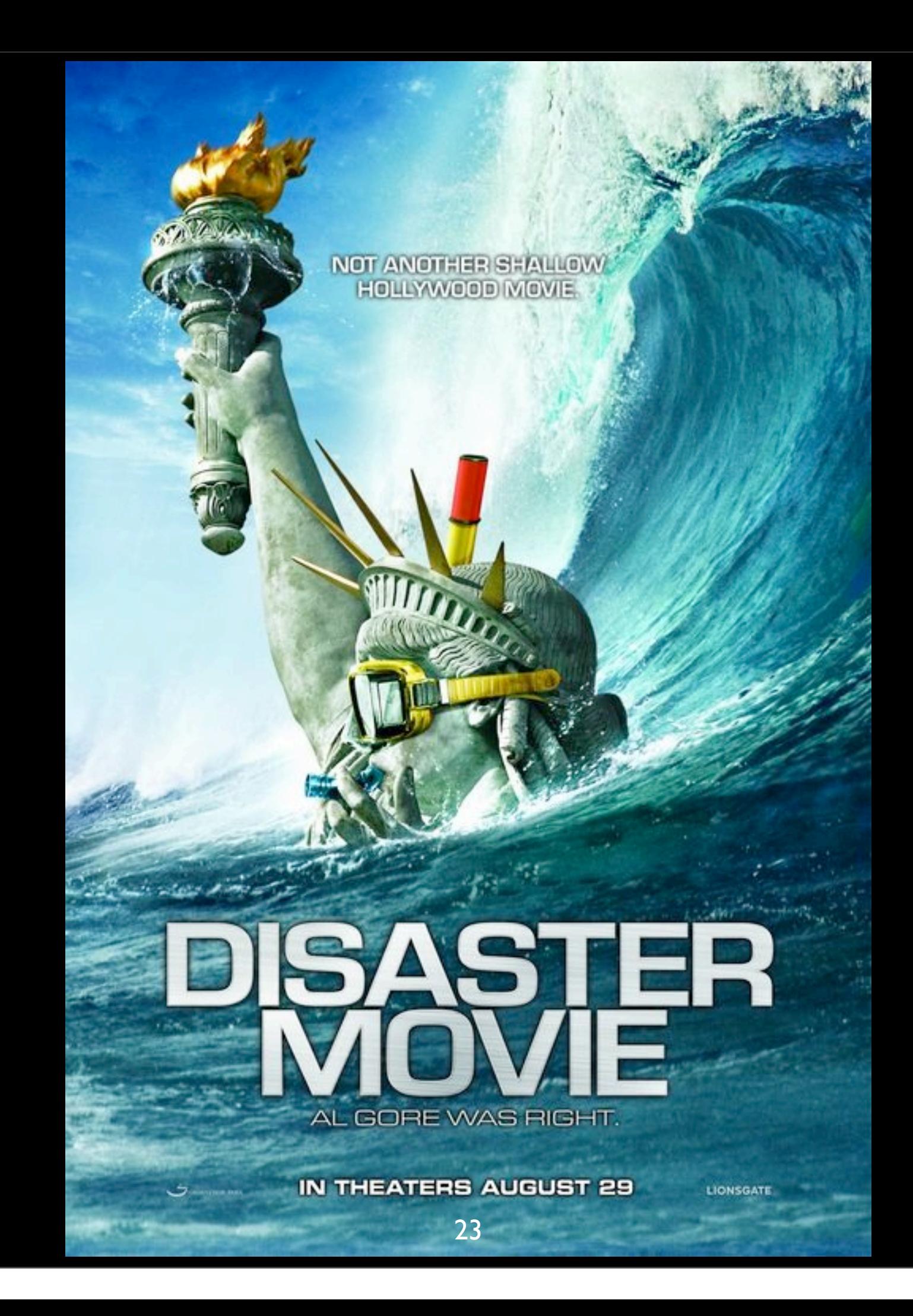

# **Overview**

**CERN** Department

- **Work of CST within the kernel**
- **Architecture of an OS**
- **Anatomy of a kernel module**
- **kprobes**
- **Debugging**
- **Good and Bad practices**

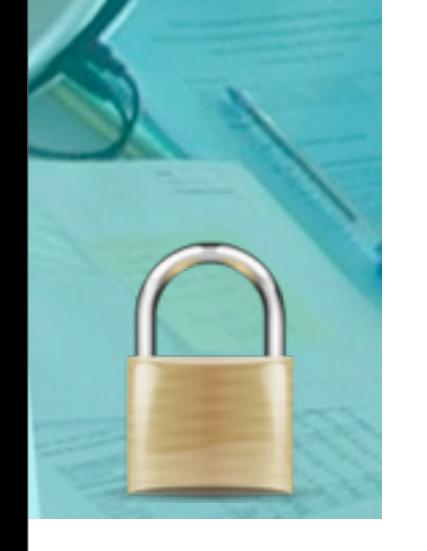

CERN IT Department CH-1211 Genève 23 Switzerland **www.cern.ch/it**

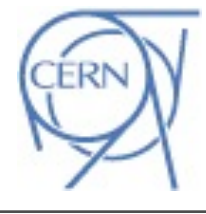

- **What is a kernel module?**
	- Extends (or changes) the behavior of the system's kernel
	- A kernel object file (\*.ko) that can be inserted/removed in/from the kernel, on the fly
		- No reboot! :)

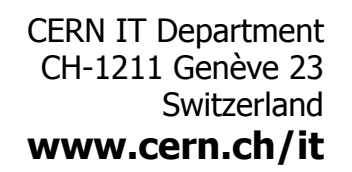

Department

#### • **How to insert**

- insmod <kernel object file name> <parameters>
	- or modprobe (more clever tool than insmod)
- **When inserting a module, the init\_module function runs**
	- Parameters can be given to the module
- **You need root privileges**

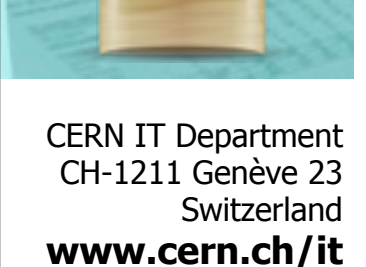

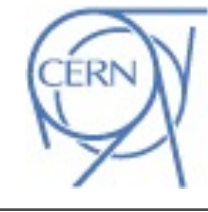

- **How to remove**
	- rmmod <kernel object name>
- **When removing a module, the cleanup\_module function runs**
- **You need root privileges**

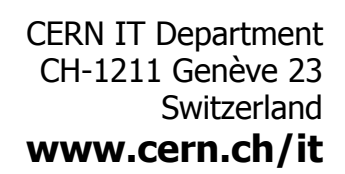

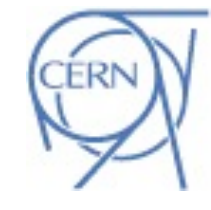

**CERI** 

- **Retrieve information about the module**
	- modinfo <kernel object name>
- **Information that the developer of the module wants to export**
	- Module description
	- Author
	- License
	- Parameters
		- Names
		- Description

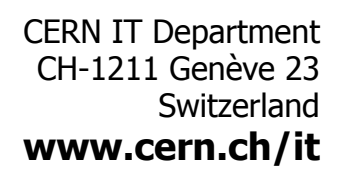

[root@kmod-testing redeemer]# modinfo redeemer filename: /lib/modules/2.6.32-279.el6.x86 64/extra/redeemer/redeemer.ko license: GPL Linux rootkit detector description: author: CERN's Security Team (http://security.cern.ch) srcversion: A34C6DF1B76EDFB15A939D7 depends: vermagic: 2.6.32-279.el6.x86 64 SMP mod unload modversions remote log ip: IPv4 address for remote syslog server. Defaults to localhost (charp) parm: delay between log marks: Interval in seconds between 2 "mark" messages in the log. Defaults to 86400 (1 day) (uint) parm: integrity checker interval: Interval in milliseconds between 2 integrity checks. Defaults to 15000 (uint) parm: log detailed: Should logging be detailed ? - Defaults to no (int) parm:

Department

- **Messages from modules are not visible in the terminal**
- **klogd fetches the messages and delivers them to syslogd**
	- Messages visible in /var/log/messages
		- tail -f /var/log/messages | grep <module tag>
	- You need root privileges
- **dmesg (raw kernel logs)**
	- No need of root priviledges

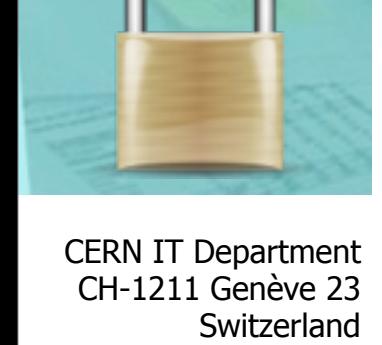

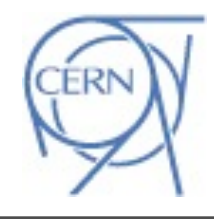

**www.cern.ch/it**

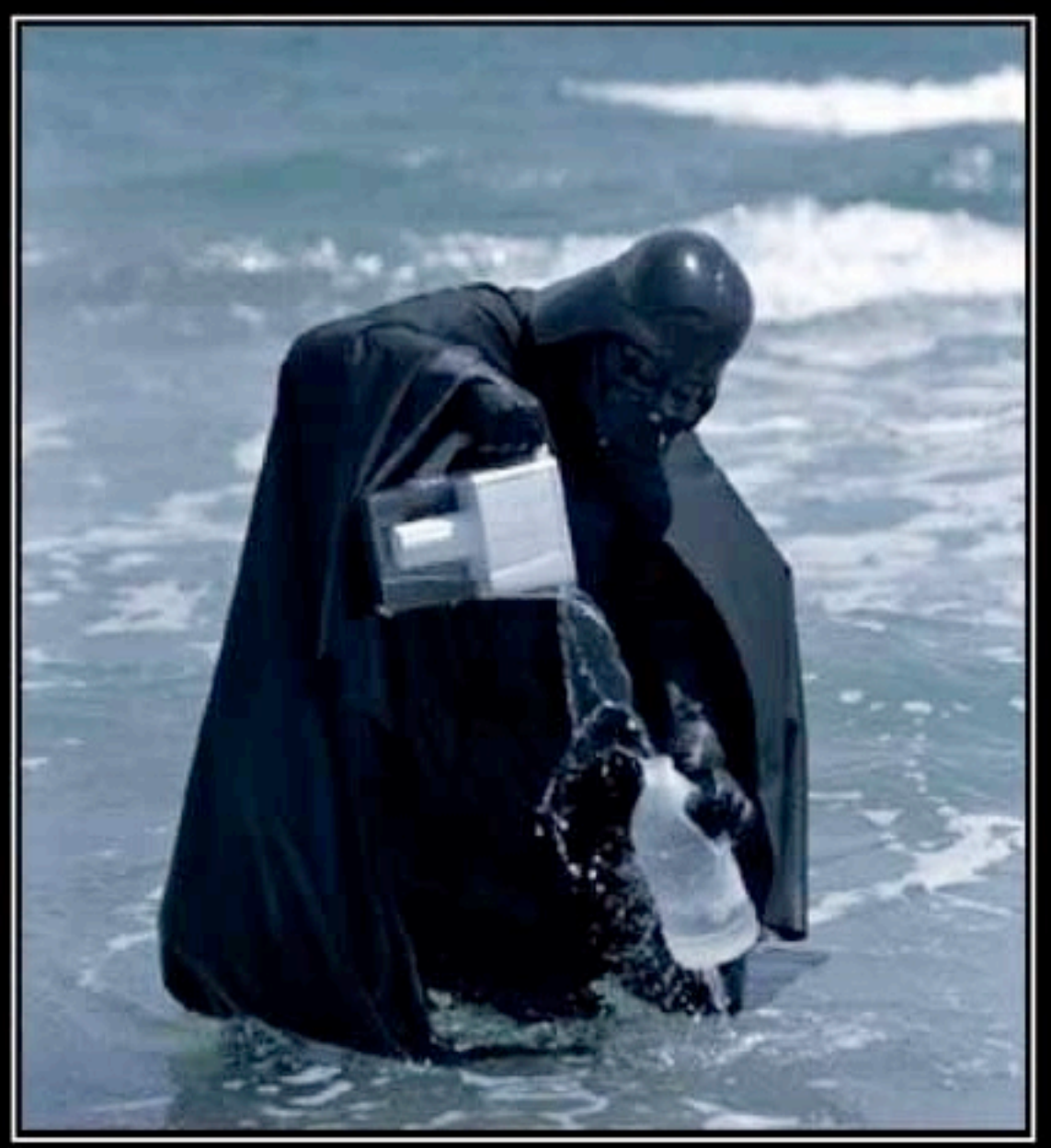

# $S$   $E$   $N$   $S$   $E$ <br>This picture makes none

```
\#include <linux/module.h>
```
#define MODULE\_NAME "hello\_world"

```
int init_module(void)
```
printk(KERN\_INFO MODULE\_NAME "Hello world!\n"); return 0;

```
void cleanup_module(void)
\{printk(KERN_INFO MODULE_NAME "Goodbye world\n");
ł
```
MODULE\_DESCRIPTION("Hello world LKM\n"); MODULE\_AUTHOR("Panos Sakkos <panos.sakkos@cern.ch>"); MODULE\_LICENSE("GPL");

[jeni] /afs/cern.ch/user/p/psakkos > insmod ./hello world.ko [jeni] /afs/cern.ch/user/p/psakkos > tail /var/log/messages -n 1 May 31 15:33:56 jeni kernel: hello world: Hello world! [jeni] /afs/cern.ch/user/p/psakkos > rmmod hello world [jeni] /afs/cern.ch/user/p/psakkos > tail /var/log/messages -n 1 May 31 15:34:17 jeni kernel: hello world: Goodbye world

# **Overview**

**CERN** Department

- **Work of CST within the kernel**
- **Architecture of an OS**
- **Anatomy of a kernel module**
- **kprobes**
- **Debugging**
- **Good and Bad practices**

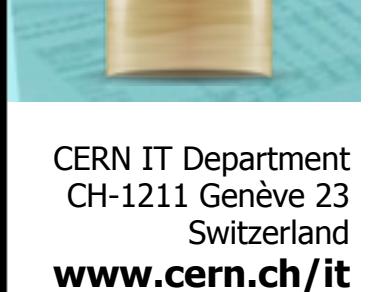

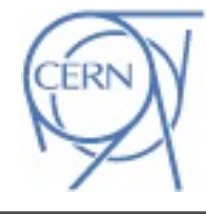

#### **kprobes**

- **Plant probes in (almost) everywhere within the kernel space memory**
	- Ideal for monitoring
		- netlog
	- Useful for enhancing security of the kernel
		- tty-kraven
	- But also for attacking...
		- Malwares that use handlers that execute before **and** after the execution of the probed memory address

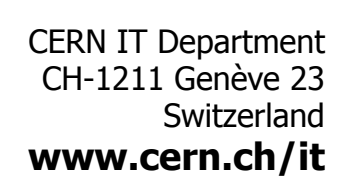

**CER**
```
#include <linux/module.h>
#include <linux/kprobes.h>
```

```
#define MODULE_NAME "dummy_probes"
#define EREGISTER 1
```

```
static int pre_handler_sys_read(struct kprobe *p,
                                 struct pt_{regs} *regs){
 printk(KERN_INFO MODULE_NAME ": sys_read called\n");
  return 0;
```
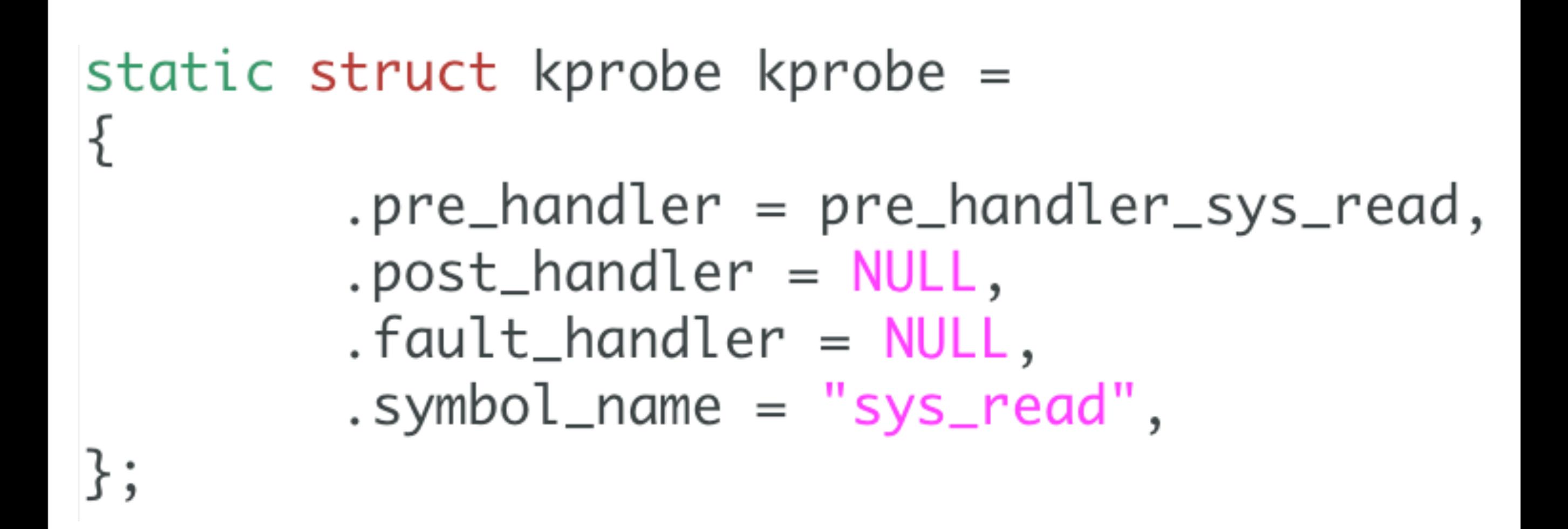

```
int init_module(void)
₹
 if(register_kprobe(\&kprobe) < 0) {
    printk(KERN_ERR MODULE_NAME ": Failed to plant probe\n");
    return -EREGISTER;
 }
 printk(KERN_INFO MODULE_NAME ": Probe planted\n");
 return \emptyset;
```

```
void cleanup_module(void){
  unregister_kprobe(&kprobe);
  printk(KERN_INFO MODULE_NAME ": Probe unplanted\n");
ł
```
MODULE\_DESCRIPTION("A demo example on using kprobes API\n"); MODULE\_AUTHOR("Panos Sakkos <panos.sakkos@cern.ch>"); MODULE\_LICENSE("GPL");

May 31 16:33:10 jeni kernel: dummy probes: Probe planted May 31 16:33:10 jeni kernel: dummy probes: sys read called May 31 16:33:12 jeni last message repeated 50581 times May 31 16:33:12 jeni kernel: dummy probes: Probe unplanted

### **Overview**

- **Work of CST within the kernel**
- **Architecture of an OS**
- **Anatomy of a kernel module**
- **kprobes**
- **Debugging**
- **Good and Bad practices**

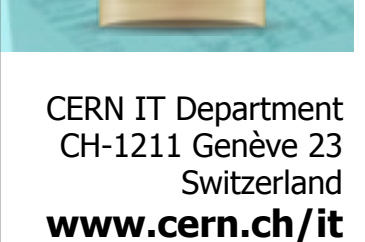

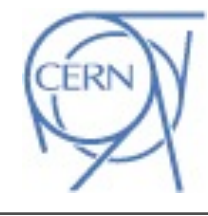

**CERN** 

# **Debugging**

**CERI** Department

- **gdbmod**
	- Painful to setup
	- Offers single stepping
- **User Mode Linux**
	- Debug the whole Operating System as a process => gdb => single stepping
	- Easy to setup
	- <http://user-mode-linux.sourceforge.net/>

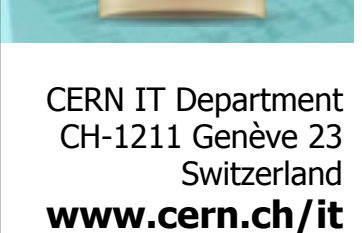

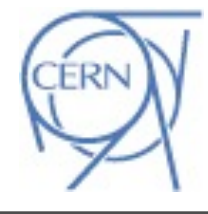

# **Overview**

- **Work of CST within the kernel**
- **Architecture of an OS**
- **Anatomy of a kernel module**
- **kprobes**
- **Debugging**
- **Good and Bad practices**

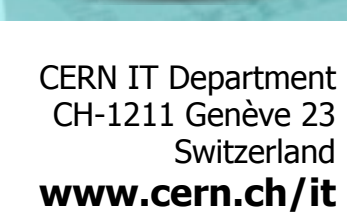

**CERN** 

#### Do not develop a kernel module if<sup>ERIN</sup> Department

- **You are not a C guru**
- **You are not familiar with OSs**
- **You don't have previous experience with an assembly language**
- **You don't have patience...**

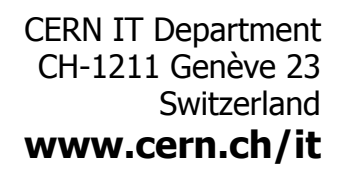

### **Why do I need to be patient?**

- **Sometimes the kernel documentation is (extremely) poor or even it doesn't exist**
	- You need to read the kernel source in order to see how to use certain structures and APIs

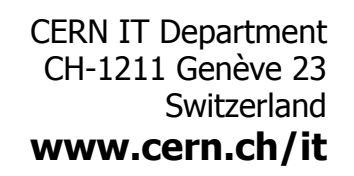

**CERI** 

### **Why do I need to be patient?**

- **Painful and time consuming development**
	- Locking/Unlocking on every resource that you use
	- Difficult to debug
		- logs may not be flushed before crashing of the machine –no logs :(
	- Develop code that targets different kernel versions
	- Crash of your module means crash of the system...
		- Reboot development (virtual) machine

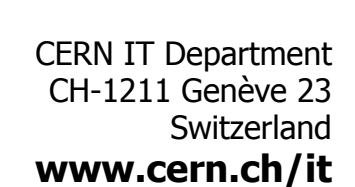

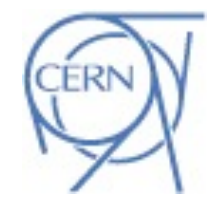

#### **When to develop a kernel module** Department

- **Access to resources that are not available in user space**
- **System monitoring**
- **Enhance defense of a system**
- **Attack a system...**
- **Implement new system calls**
- **Drivers**
- **...**

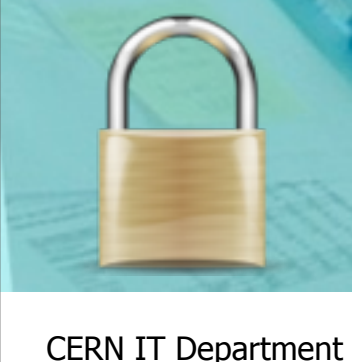

CH-1211 Genève 23 Switzerland **www.cern.ch/it**

### **Kernel space visible resources**

- **Literally everything**
	- The whole system's memory
	- Registers
		- control registers
		- debug registers
		- $\bullet$  ...

-

- Access to hardware
- Scheduling structures
- Process structures
- Thread structures
- Interrupt table/handlers
- system call table

CERN IT Department CH-1211 Genève 23 Switzerland **www.cern.ch/it**

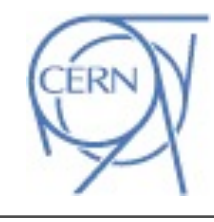

# **Code practices**

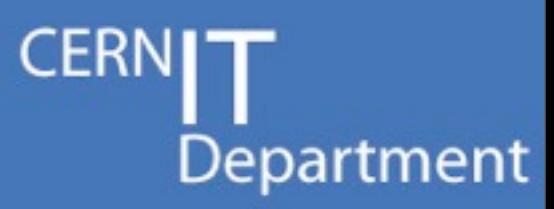

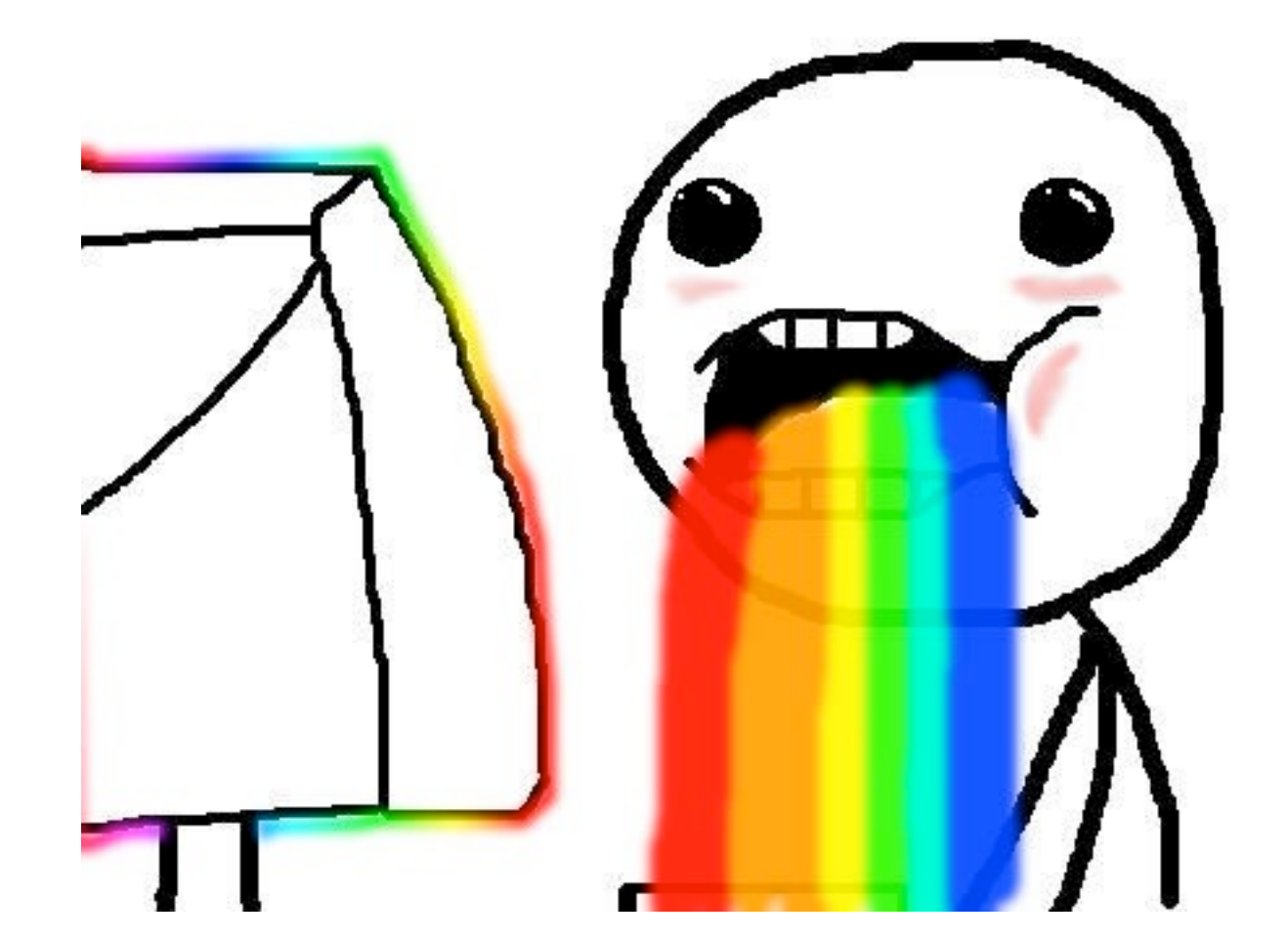

CERN IT Department CH-1211 Genève 23 Switzerland **www.cern.ch/it**

# **Calling system calls**

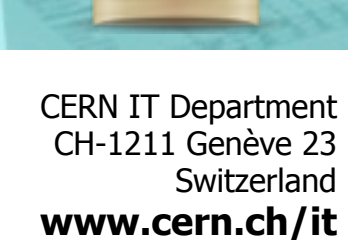

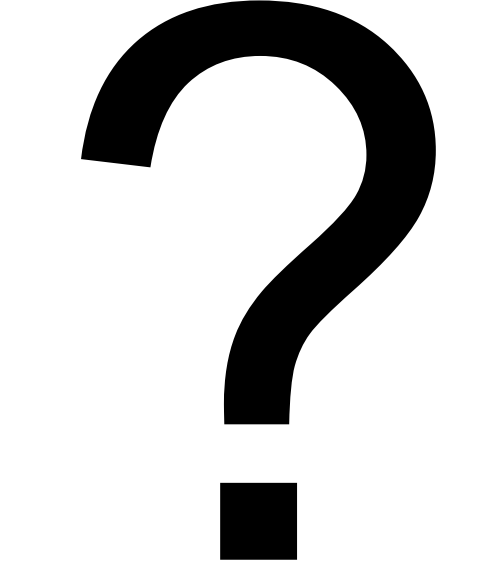

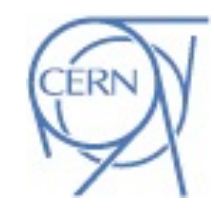

**CERNIT** 

Department

Friday, July 13, 2012

### **Calling system calls**

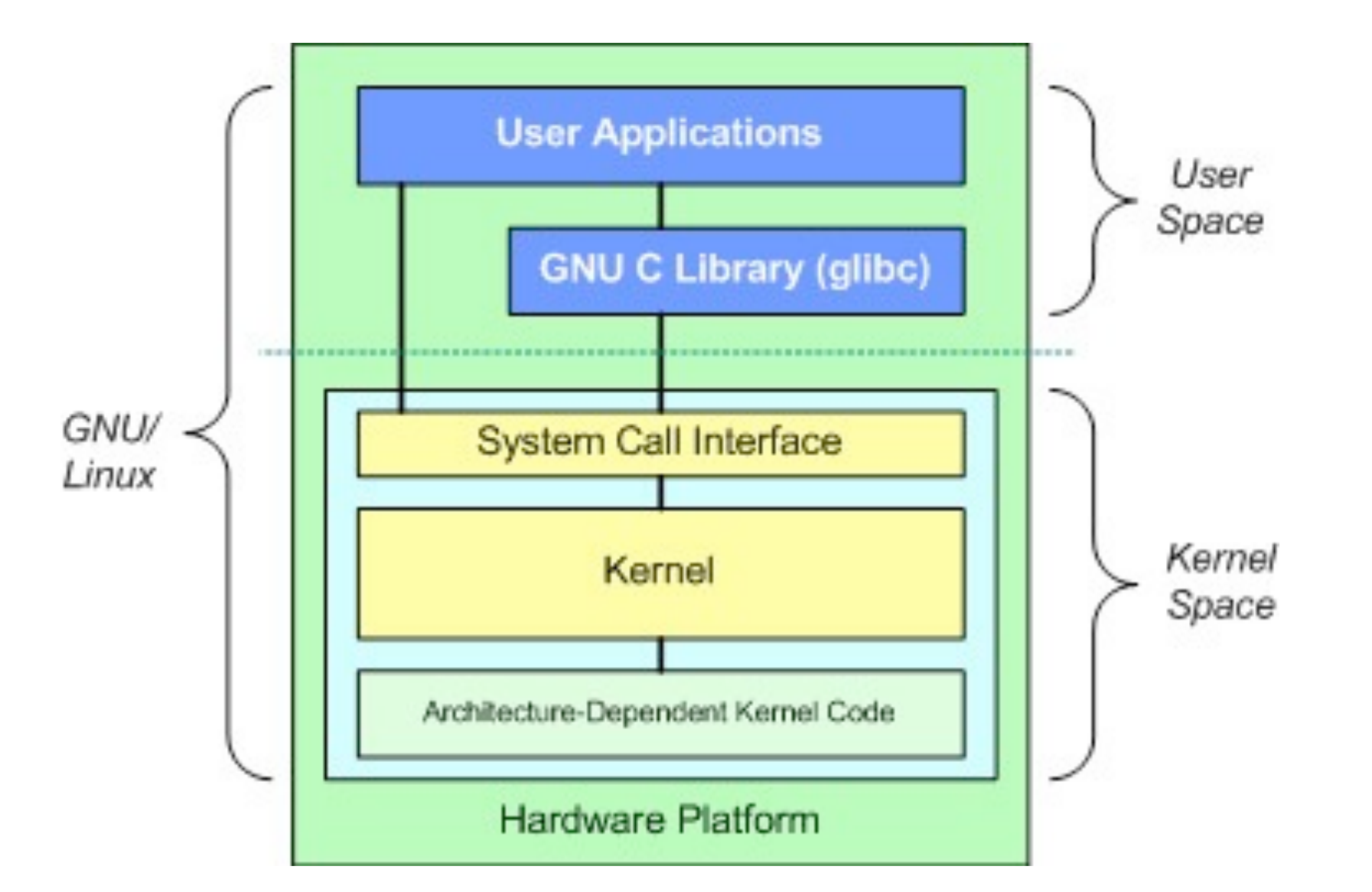

CERN IT Department CH-1211 Genève 23 Switzerland **www.cern.ch/it** **CERNIT** 

### **Calling system calls...**

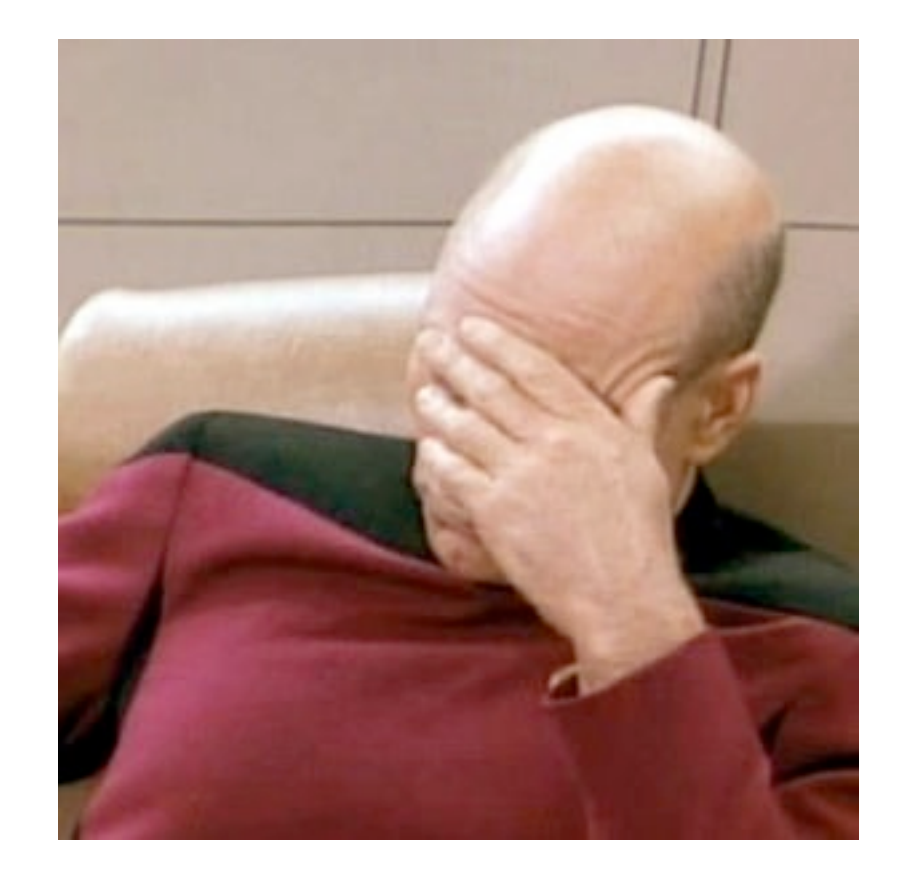

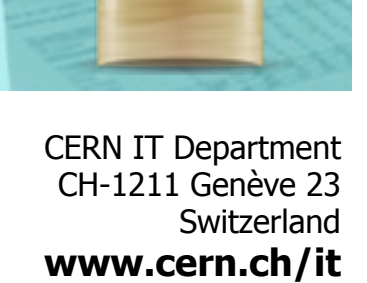

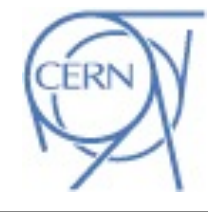

CERNIT

Department

Friday, July 13, 2012

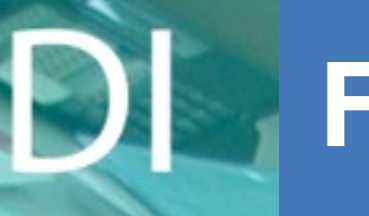

### **File I/Os**

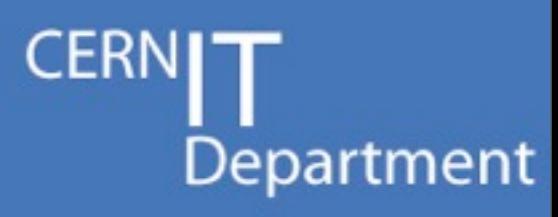

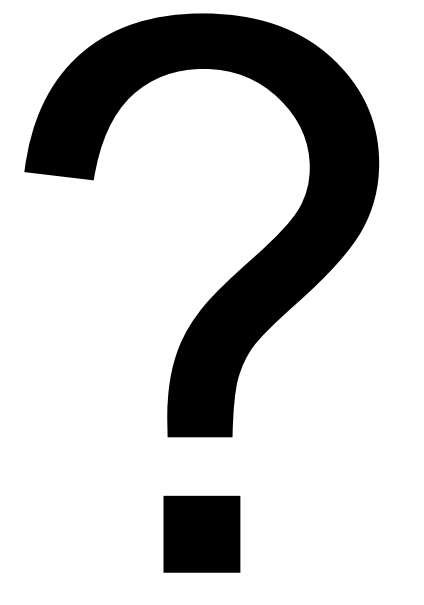

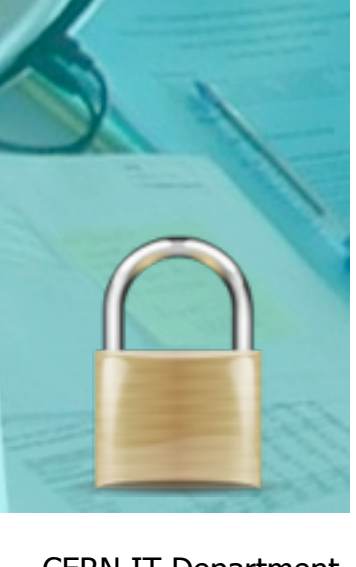

CERN IT Department CH-1211 Genève 23 Switzerland **www.cern.ch/it**

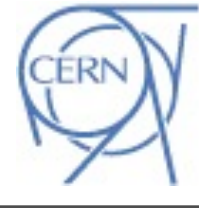

Friday, July 13, 2012

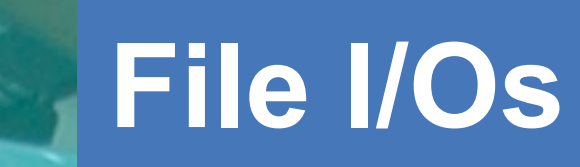

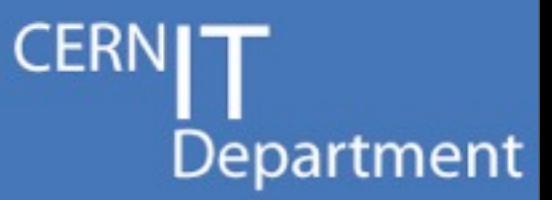

#### • open, read and write functions are system calls

CERN IT Department CH-1211 Genève 23 Switzerland **www.cern.ch/it**

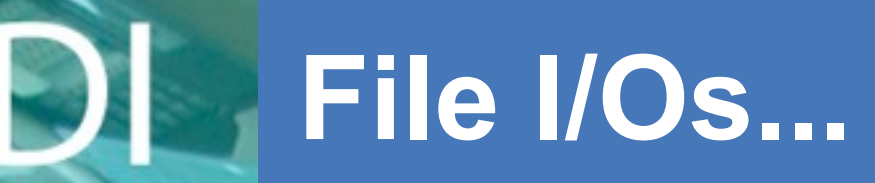

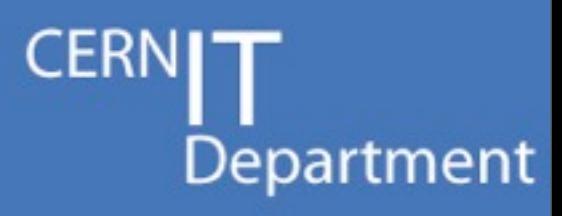

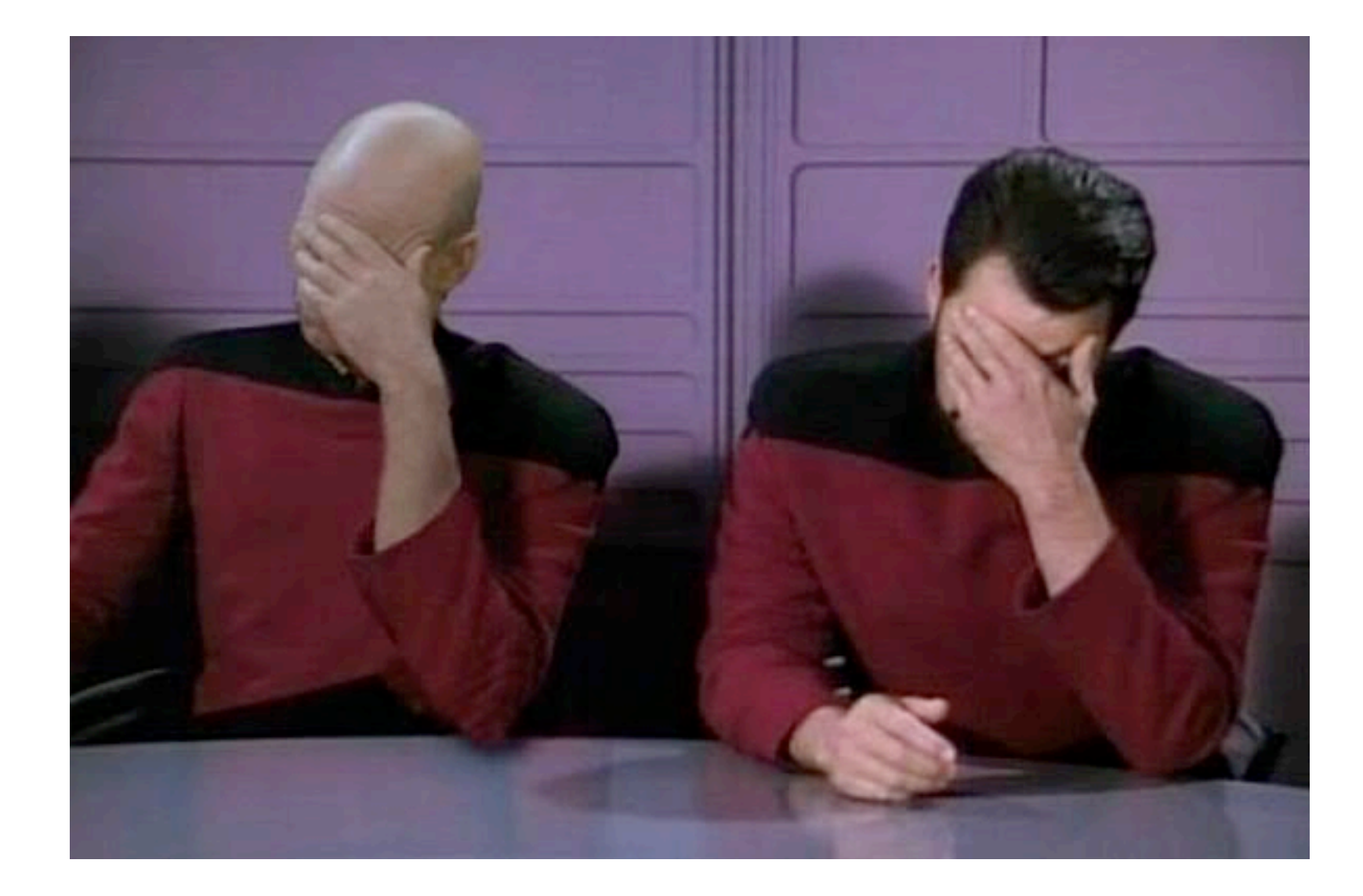

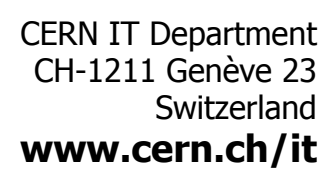

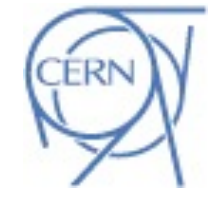

# **Communication with user space?** FRNIT

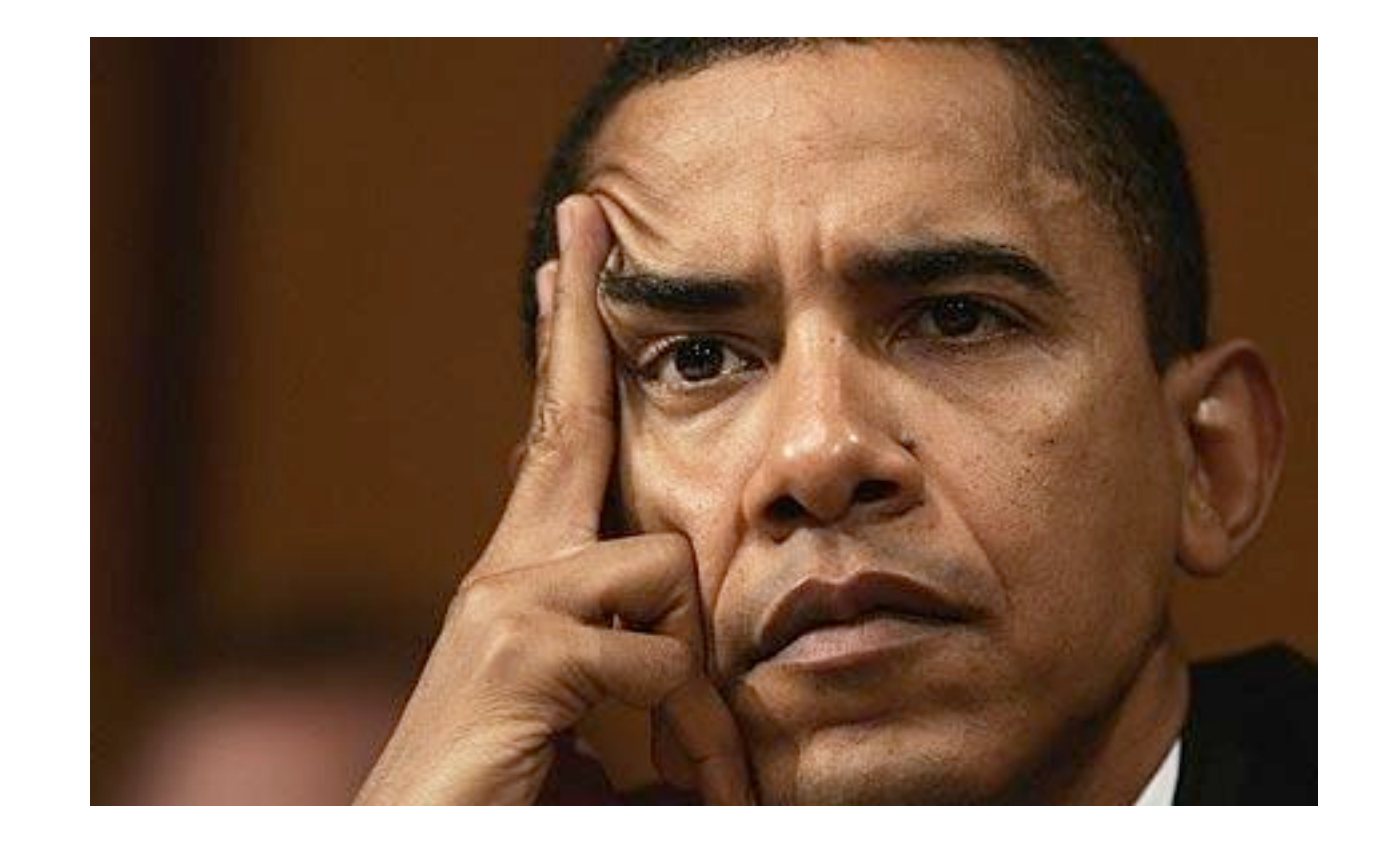

CERN IT Department CH-1211 Genève 23 Switzerland **www.cern.ch/it**

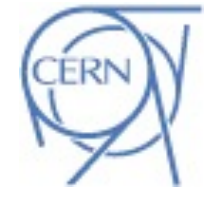

Friday, July 13, 2012

#### **CERN Communication with user space**

- **proc file system**
- **Module parameters**
	- While inserting the module in the kernel

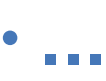

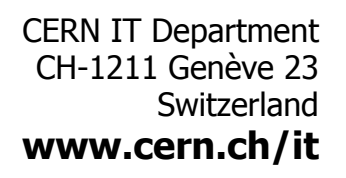

- **Find APIs that encapsulate the assembly code that you want to use**
- **The person that will inherit your work will love you :)**

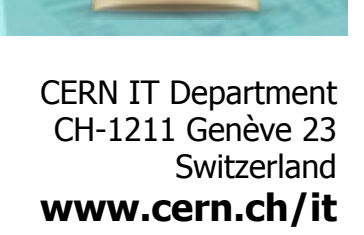

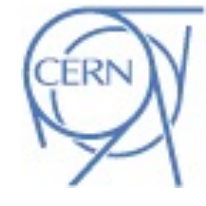

#### • **Some months ago we inherited this code:**

```
#ifdef CONFIG X86 64
       asm volatile ("movq %0,%%dr0\n" :: "r" (arg->p dr0));
#else
             volatile ("movl %0,%%dr0\n" :: "r" (arg->p dr0));
#endif
  if (\arg-p \, dr1)#ifdef CONFIG X86 64
       asm volatile ("movq %0,%%drl\n" :: "r" (arg->p drl));
#else
        asm__ _volatile_ ("movl %0,%%drl\n" :: "r" (arg->p_drl));
#endif
  if (\text{arg-}p \text{ or } 2)#ifdef CONFIG X86 64
       _asm__ _volatile__ ("movq %0,%%dr2\n" :: "r" (arg->p_dr2));
#else
        asm ____ volatile __ ("movl %0,%%dr2\n" :: "r" (arg->p_dr2));
#endif
  if (\text{arg-}p \text{ d}r3)#ifdef CONFIG X86 64
       _asm____volatile__("movq %0,%%dr3\n" :: "r" (arg->p_dr3));
#else
        asm ___ volatile ("movl %0,%%dr3\n" :: "r" (arg->p_dr3));
#endif
   /* Status... */if (\text{arg-}p \text{ stat}) {
#ifdef CONFIG X86 64
      p tmp = arg->p stat \delta 0x0000000FFFFFFFFFF
       #else
             ____volatile ____("movl %0,%%dr6\n" :: "r" (arg->p_stat));
#endif
   /* Control... */if (arg->p ctr) {
#ifdef CONFIG X86 64
      p tmp = arg-p_cctrl & 0 \times 00000000FFFFFFFFF;
       asm ___ volatile ___ ("mov %0,%%dr7\n" :: "r" (p_tmp));
#else
             volatile ("movl %0,%%dr7\n" :: "r" (arg->p ctrl));
#endi1
                                  60
```
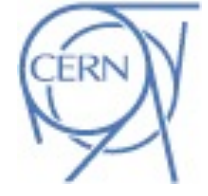

CH-1211 Genève 23 Switzerland **www.cern.ch/it**

CERN IT Department

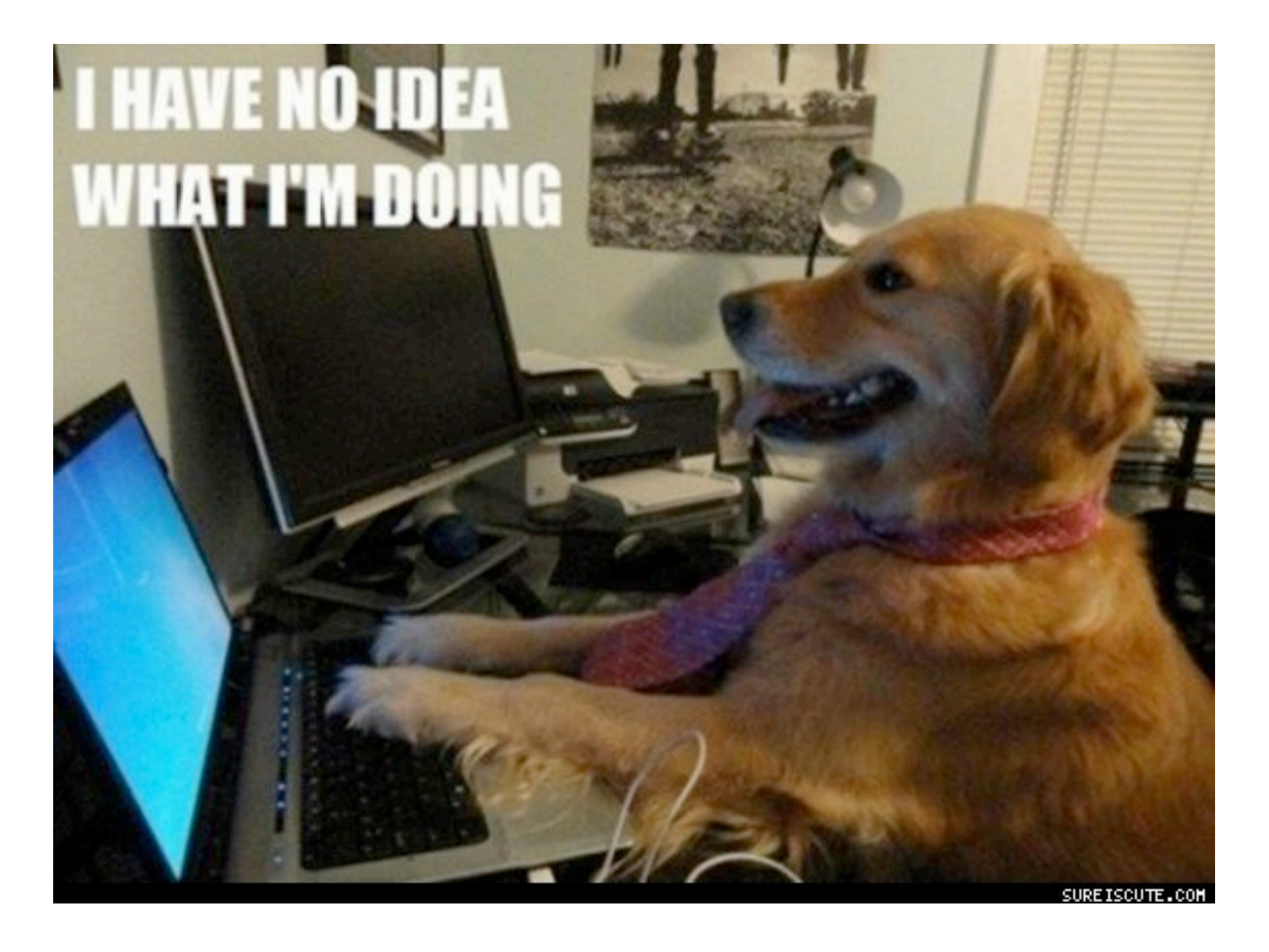

CERN IT Department CH-1211 Genève 23 Switzerland **www.cern.ch/it**

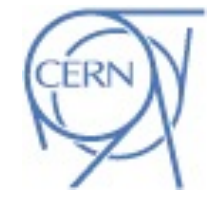

• **We refactored it into this:**

set debugreg(arg->p dr0,  $\theta$ ); set debugreg(arg->p dr1, 1); set debugreg(arg->p dr2, 2); set debugreg(arg->p dr3, 3);  $/*$  reset condition \*/ set debugreg $(0, 6)$ ;  $/*$  reset control \*/ set debugreg(CONTROL REGISTER, 7);

CERN IT Department CH-1211 Genève 23 Switzerland **www.cern.ch/it**

# **Supporting Multiple Versions**

• **Use macros that compile different code for each kernel version**

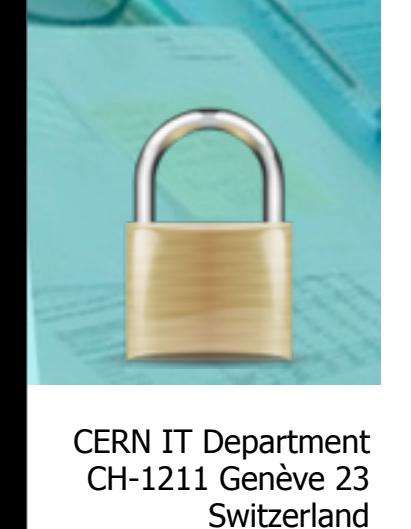

Friday, July 13, 2012

**www.cern.ch/it**

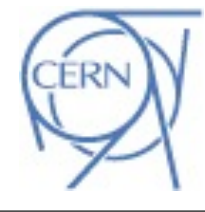

**CERN** 

#### #if LINUX\_VERSION\_CODE < KERNEL\_VERSION(2, 6, 29) #define get\_current\_uid() current->uid #else #define get\_current\_uid() current\_uid() #endif

### **Testing**

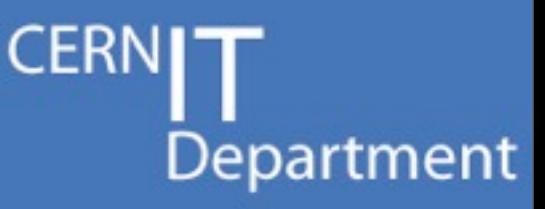

- **Test your module** 
	- Against all the major kernel versions that is designed to support
	- Against every architecture that you support
		- Even if you don't use explicitly assembly code
			- –Functions that you call in your code do
				- We had a bug once from a kernel call that used assembly code...
	- Against real **and** Virtual Machines

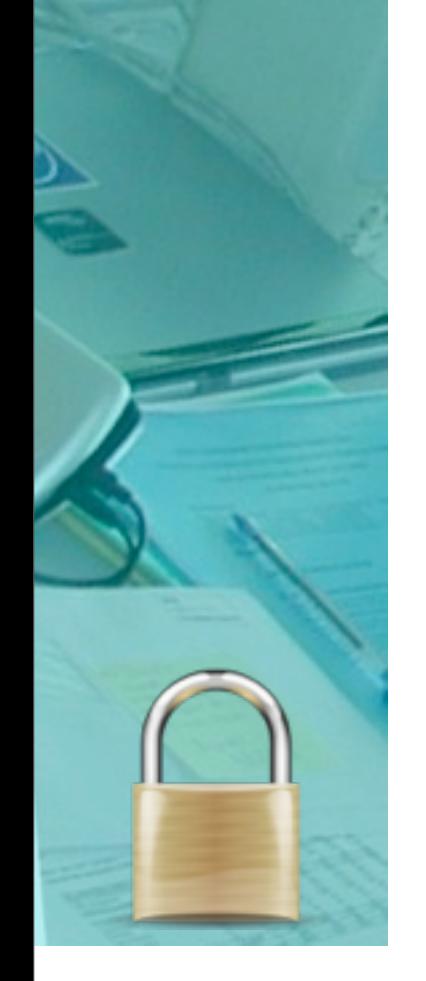

CERN IT Department CH-1211 Genève 23 Switzerland **www.cern.ch/it**

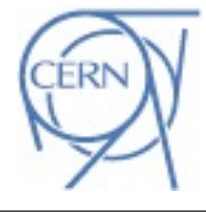

# **Supporting Multiple Versions**

- **How can I detect changes that affect my module?**
	- Compile against every kernel version that you support
- **How can I find what the change was?**
	- Download the source code of the problematic version
		- grep
	- Search on a linux reference site
		- searches in the source of desired kernel version
		- i.e.<http://lxr.linux.no>
- **CST develops kernel modules that run from 2.6.18 (SLC 5) up to 3.3.8 (almost the latest) linux kernel :)**

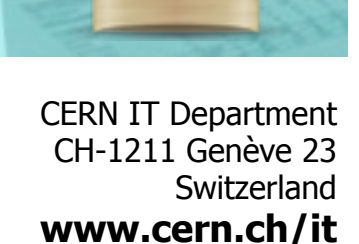

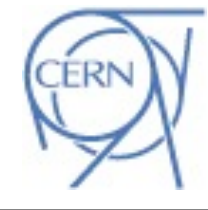

# **OOP in the kernel**

*• "No, God no."*

- from [http://www.kernelnewbies.org/](http://www.kernelnewbiews.org) FAQ

- **Performance is crucial**
- **Legacy...**

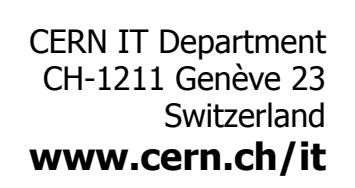

**CERN** 

### **Assertions**

- **BUG\_ON(undesired condition)**
	- macro
	- Dumps registers
	- Crashes the system
	- Used for serious problems

#### • **WARN\_ON(undesired condition)**

- macro
- Dumps registers
- Continues execution
- Used for recoverable problems

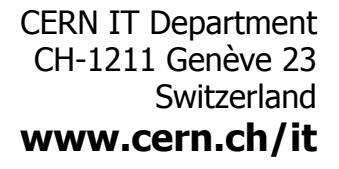

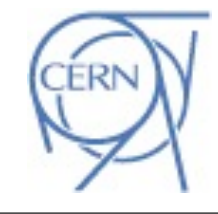

# **Boost performance**

- **likely/unlikely macros**
	- Used in conditions
	- 1 or 2 less jump assembly commands
		- Order of magnitude: nanoseconds
	- Used in probes of netlog
		- Called tenths of thousands per second
- **Initialize variables only where needed**
- **As little as possible amount of code that has disabled interrupts or scheduling**
- **Define register variables**

• **...**

CERN IT Department CH-1211 Genève 23 Switzerland **www.cern.ch/it**

**CERN** Department

if(unlikely(!is\_tcp(sock)) || unlikely(!is\_inet(sock)))

goto out;

 $if(unlikely(Current == NULL))$ 

goto out;

CERN IT Department CH-1211 Genève 23 Switzerland **www.cern.ch/it** {

}

{

ł

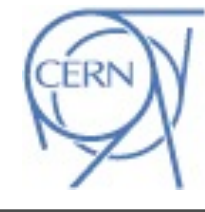

### **Overview**

- **Work of CST within the kernel**
- **Architecture of an OS**
- **Anatomy of a kernel module**
- **kprobes**
- **Debugging**
- **Good and Bad practices**

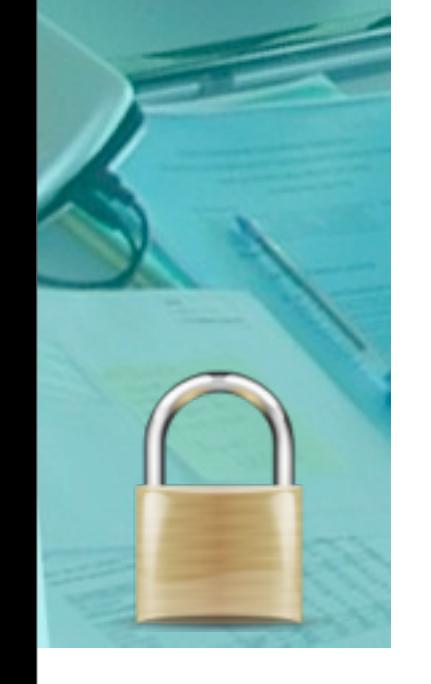

CERN IT Department CH-1211 Genève 23 Switzerland **www.cern.ch/it**

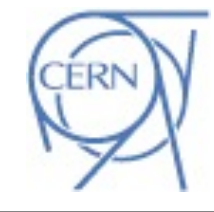

**CER** 

# **Useful links**

**CER** Department

- **<http://www.kernel.org> kernel source**
- **<http://lxr.linux.no> linux kernel reference site**
- **[http://www.kernelnewbies.org/](http://www.kernelnewbiews.org)  community of kernel hackers**
- **<http://linuxjournal.com> articles about the kernel**

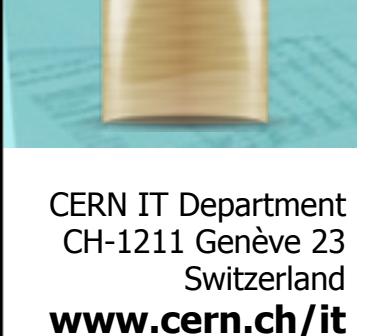
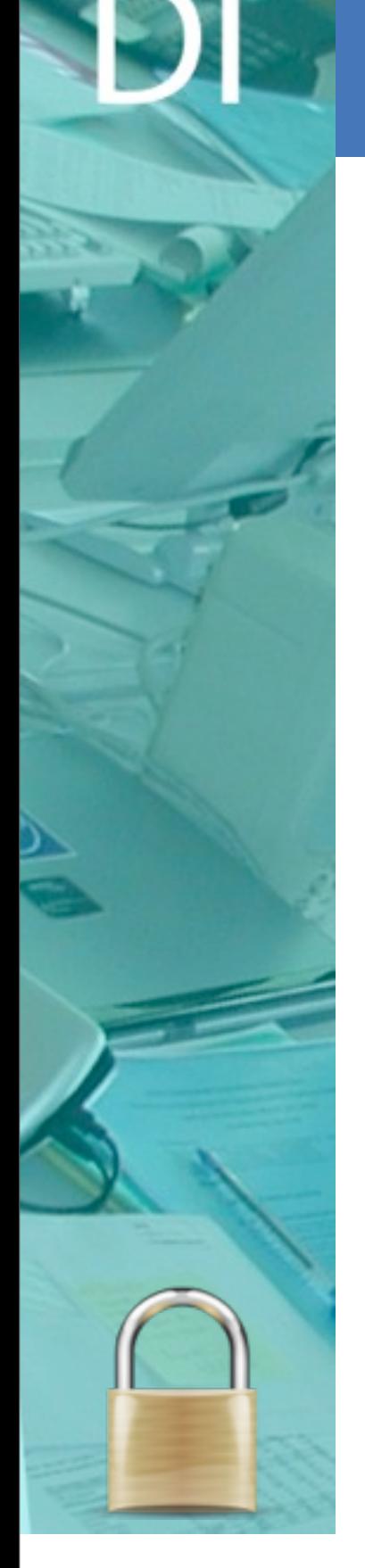

**Books**

CERN IT Department CH-1211 Genève 23 Switzerland **www.cern.ch/it**

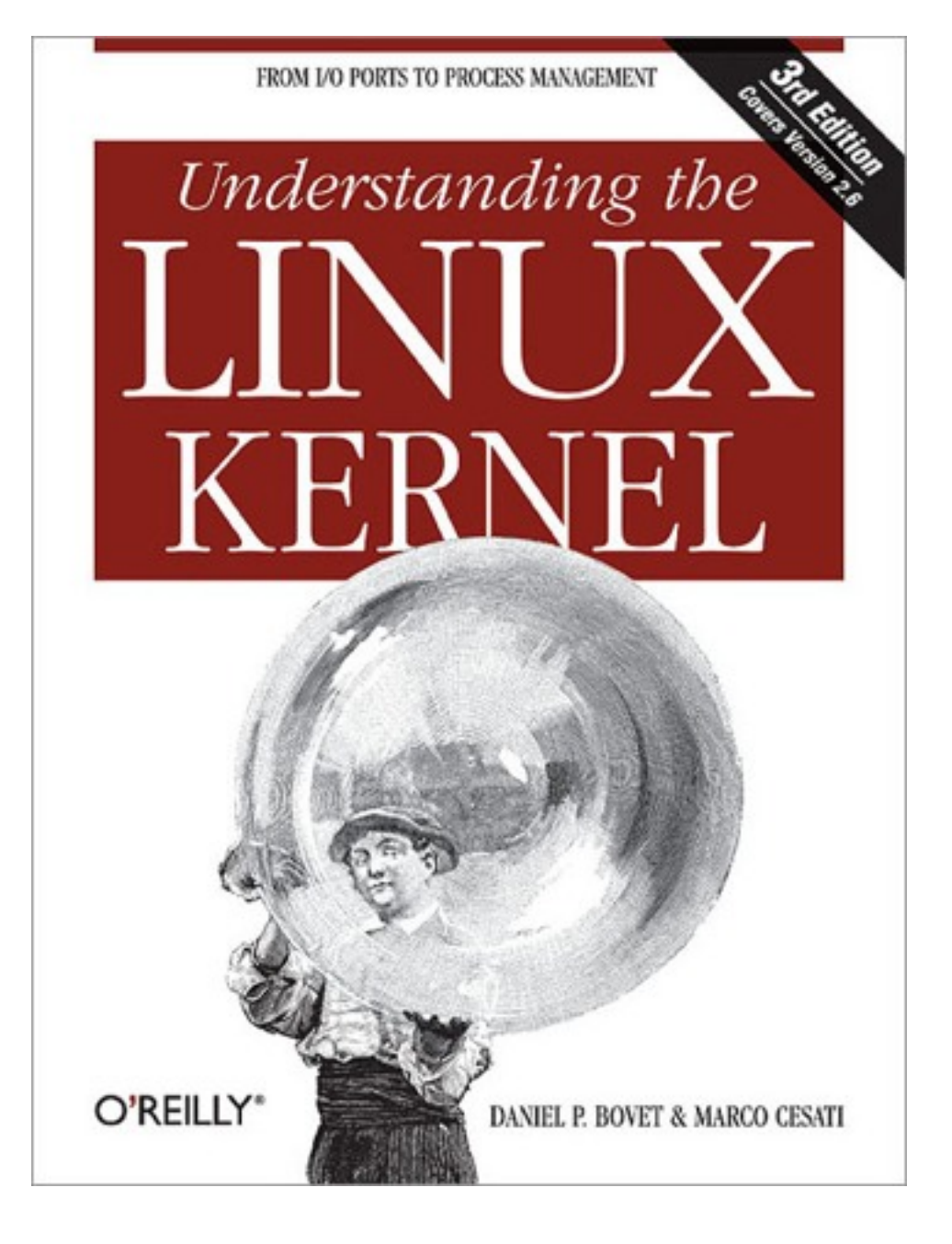

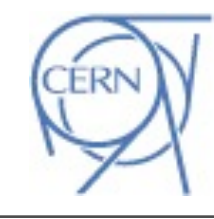

**CERNIT** 

Department

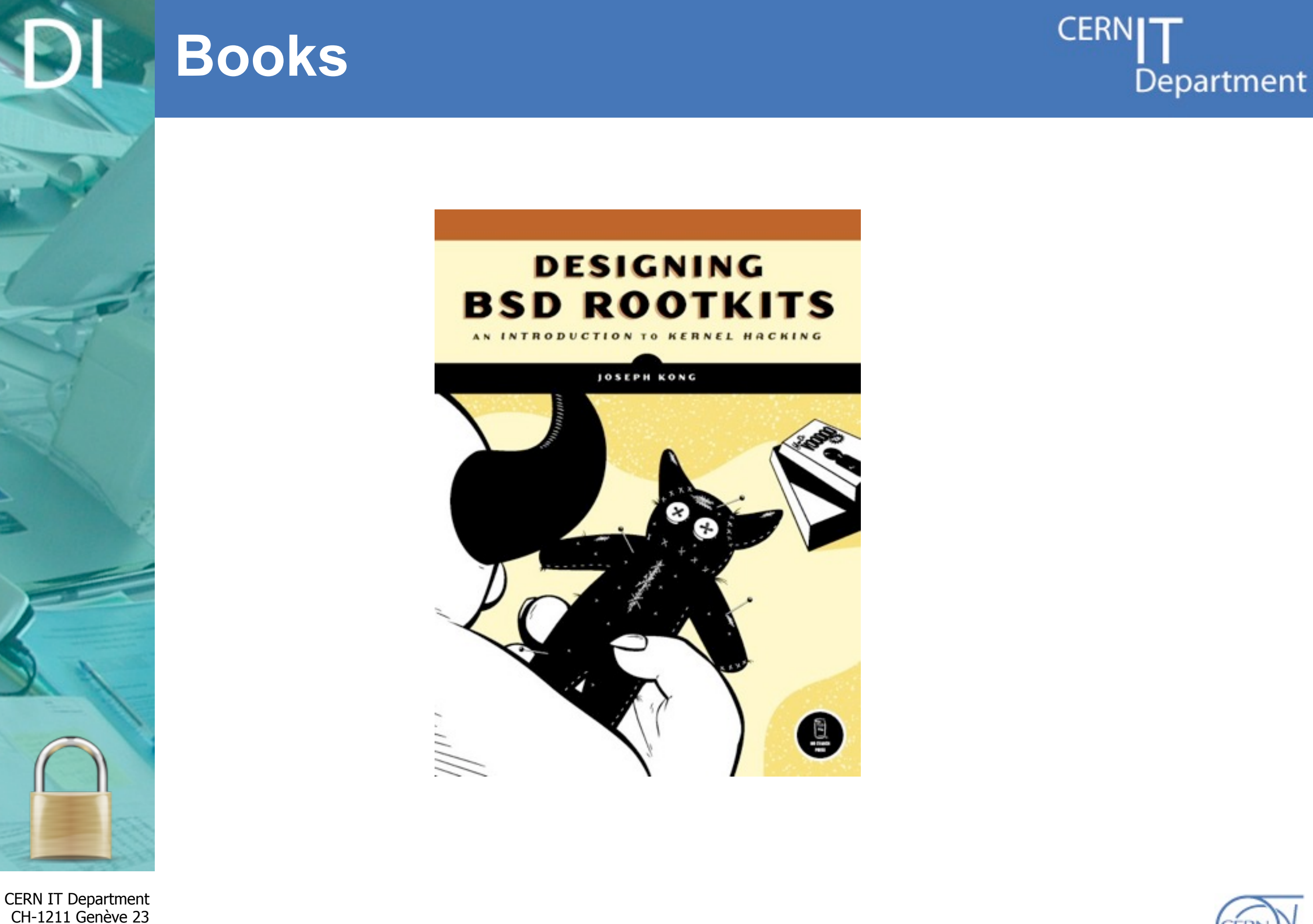

**www.cern.ch/it**

Switzerland

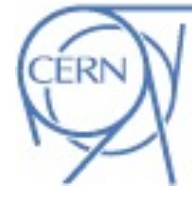

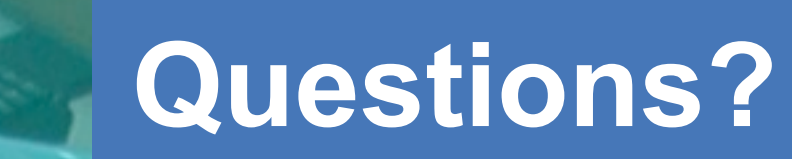

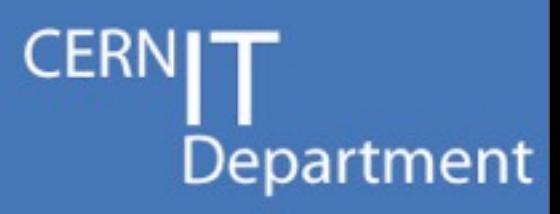

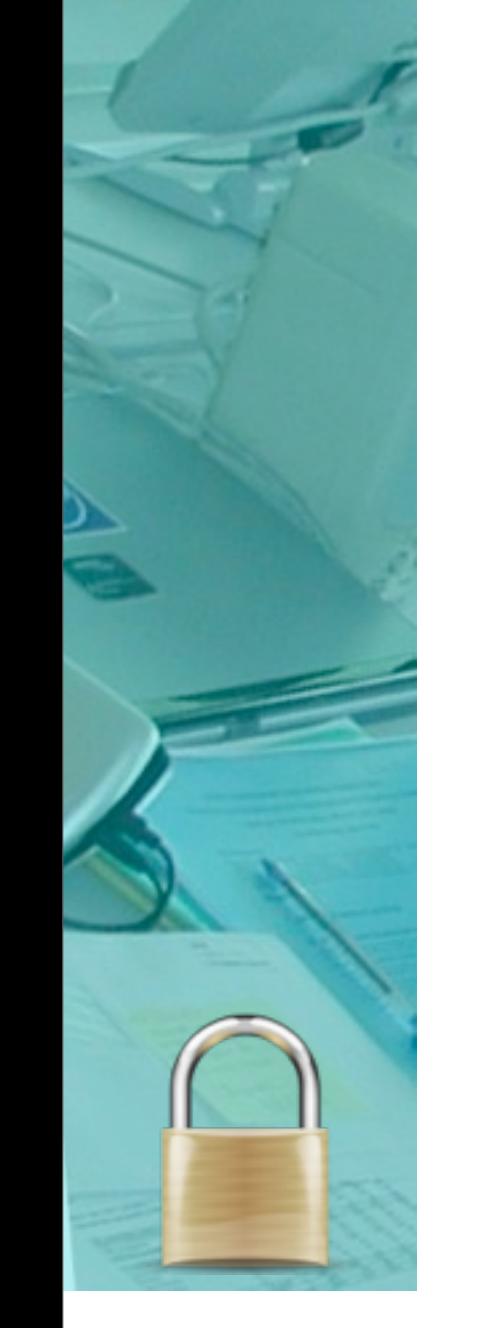

CERN IT Department CH-1211 Genève 23 Switzerland **www.cern.ch/it**

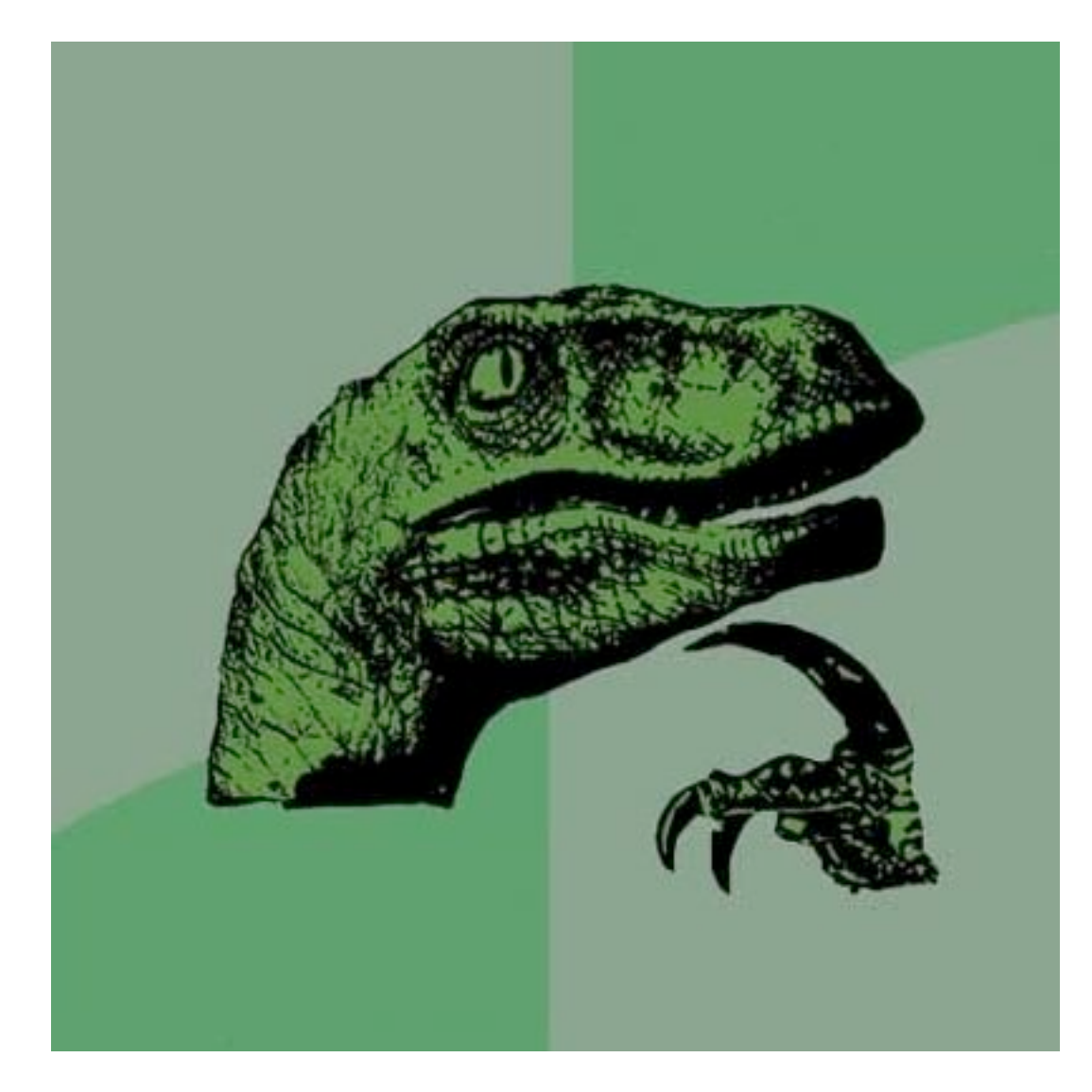

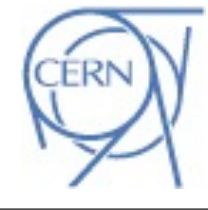

Friday, July 13, 2012

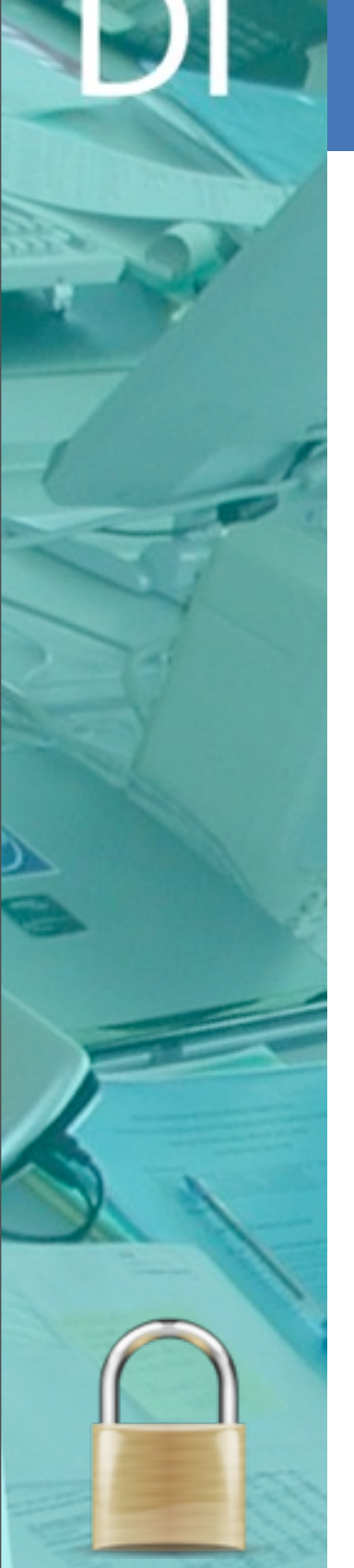

## **Thank you**

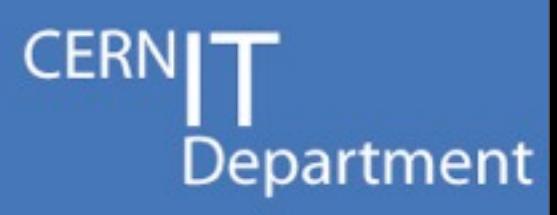

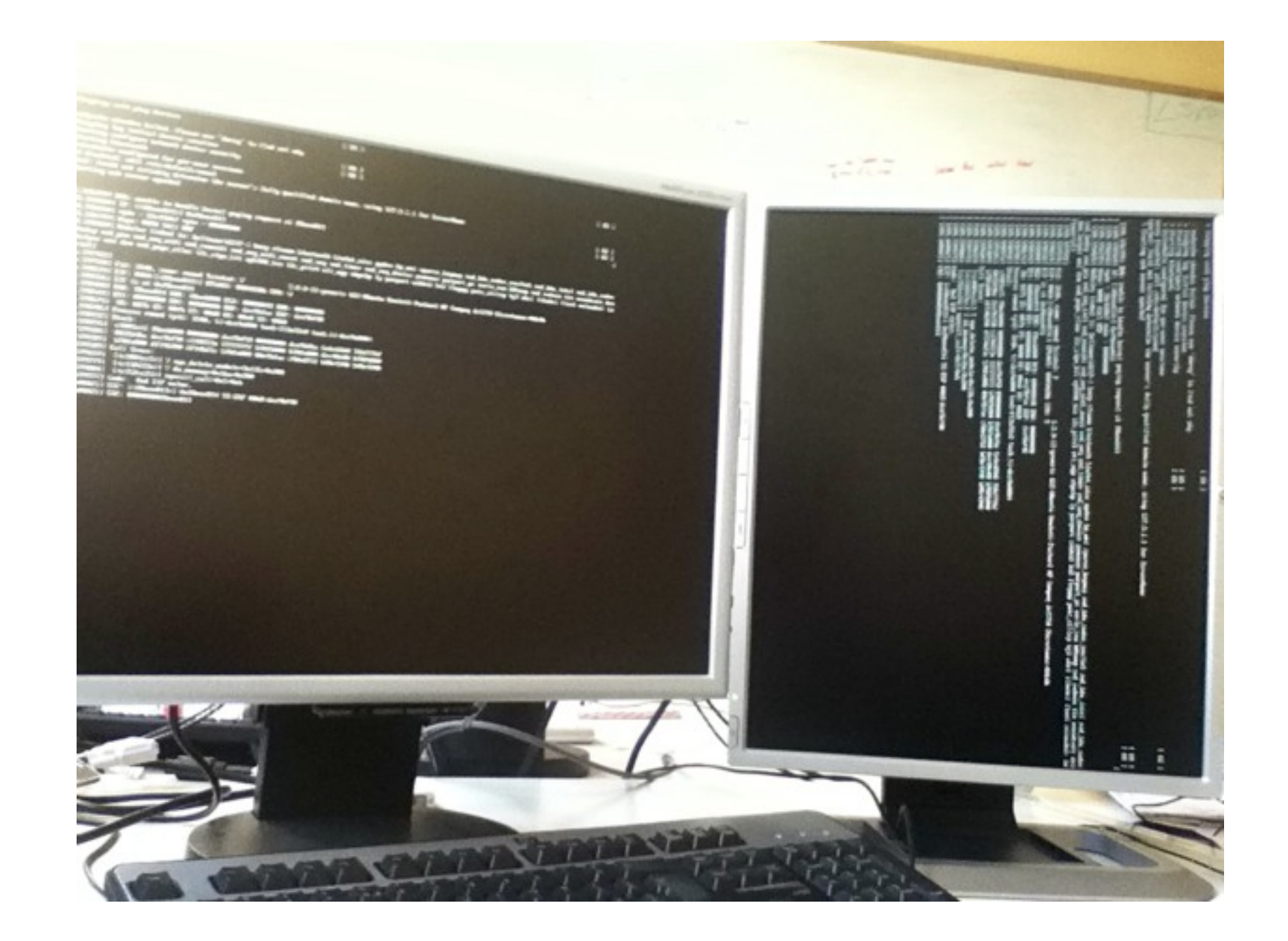

CERN IT Department CH-1211 Genève 23 Switzerland **www.cern.ch/it**

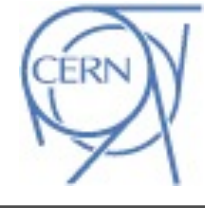